## **v1.19\_OTT**

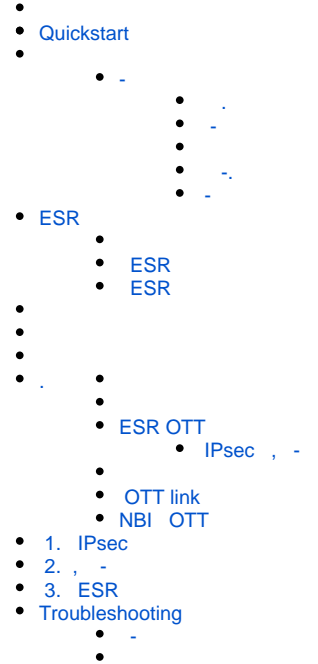

 $\bullet$  [-](#page-43-0) 

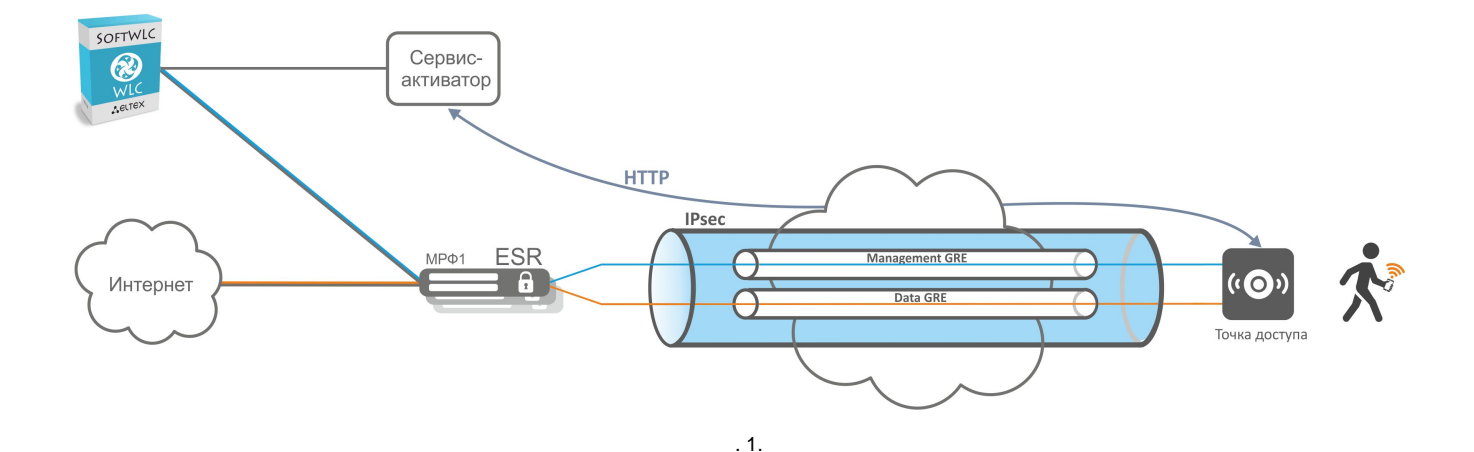

### <span id="page-0-0"></span>**Quickstart**

1. SoftWLC -: 2. /etc/eltex-wifi-sa/factory-fw.conf , () . downgrade false. /var/lib/eltex-wifi-sa/firmware/ , /etc/eltex-wifi-sa/factory-fw.conf. 3. /etc/eltex-wifi-sa/ -. 4. /etc/eltex-wifi-sa/application.conf - CheckMAC yes. -: 5. ESR . 6. 7. 8. 9. 10. 11. 12. 13. 14. service eltex-wifi-sa restart. . SNMP TCP . (.) . "Connected".(. ) OTT IPsec. "IPsec password" , ESR, "testing123". NBI – CreateOttProfile.(. [ESR OTT](#page-13-0)) EMS ESR . OTT: ServiceProvider BRAS. , ESR SoftWLC. (. [ESR OTT](#page-13-0)) NAS ( Radius - ) RADIUS ESR, , "testing123". ESR OTT IP ESR OTT. NBI – CreateOttStation. (. ESR OTT) SSID. SSID Location, ESR, "testing2".(. ) "" " ", . ( ) " " SSID.( )

-- x86, Ubuntu 16.04 18.04 . POST HTTPs , SoftWLC. -- WEB-. - 8043 IP-. - URL, IP-- DNS-. - EMS,<br>SoftWLC. - EMS (firewall). - SoftWLC firewall 8080 (HTTP), - EMS.

- -c IP- . , -c POST- - TCP-. - TCP-, .

, HTTPs--,- - - -, Provider-ID. Provider-ID - ., , , - . - MAC-, MAC- . . , handshake .., - . /etc/eltex-<br>wifi-sa/factory-fw.conf. - , , -

⋒  $()$  . , , -.

 $2:$ 

<span id="page-1-0"></span> $\blacksquare$ 

- **OTT.** IPsec, ESR IPsec-.<br>1. NBI *CreateOttProfile*. 1. OTT.
- 
- 2. OTT ESR. IP-ESR , . IPsec OTT ESR., -, ESR, IP-IPsec, ESR. , ESR IPsec. ESR IPsec, . OTT ESR NBI CreateOttStation.

OTT ESR - ESR , ESR EMS. (Service Provider), ESR ., IP-. ESR , OTT. , ESR.

MAC. OTT Connected. , ESR OTT .  $, \quad .$ 

- ESR, IPsec :- ESR OTT , . ESR, , OTT ESR. OTT ESR , - 4022. ESR - , . . - X-Auth , IP ESR, IPsec, ESR, / X-Auth.

 $\begin{pmatrix} 1 & 1 & 1 \\ 1 & 1 & 1 \end{pmatrix}$  , ESR. ESR,  $\begin{pmatrix} 1 & 1 & 1 \\ 1 & 1 & 1 \end{pmatrix}$  , ESR,  $\begin{pmatrix} 1 & 1 & 1 \\ 1 & 1 & 1 \end{pmatrix}$ 

<span id="page-1-1"></span> $\blacksquare$ 

Wi-Fi . "ott.root" "ott\_default" "ott.root". SSID . SSID , , , . ESR OTT OTT.  $\sim 10^7$  $\mathbb{Z}$ 

 $\mathcal{L}^{\pm}$ 

- POST $\cdot$  .  $\bullet$
- MAC- $\bullet$  -, ESR.
- $\bullet$ IPsec-.
- $\bullet$ SSID, . SoftWLC,

⊕

<span id="page-1-2"></span>ä,

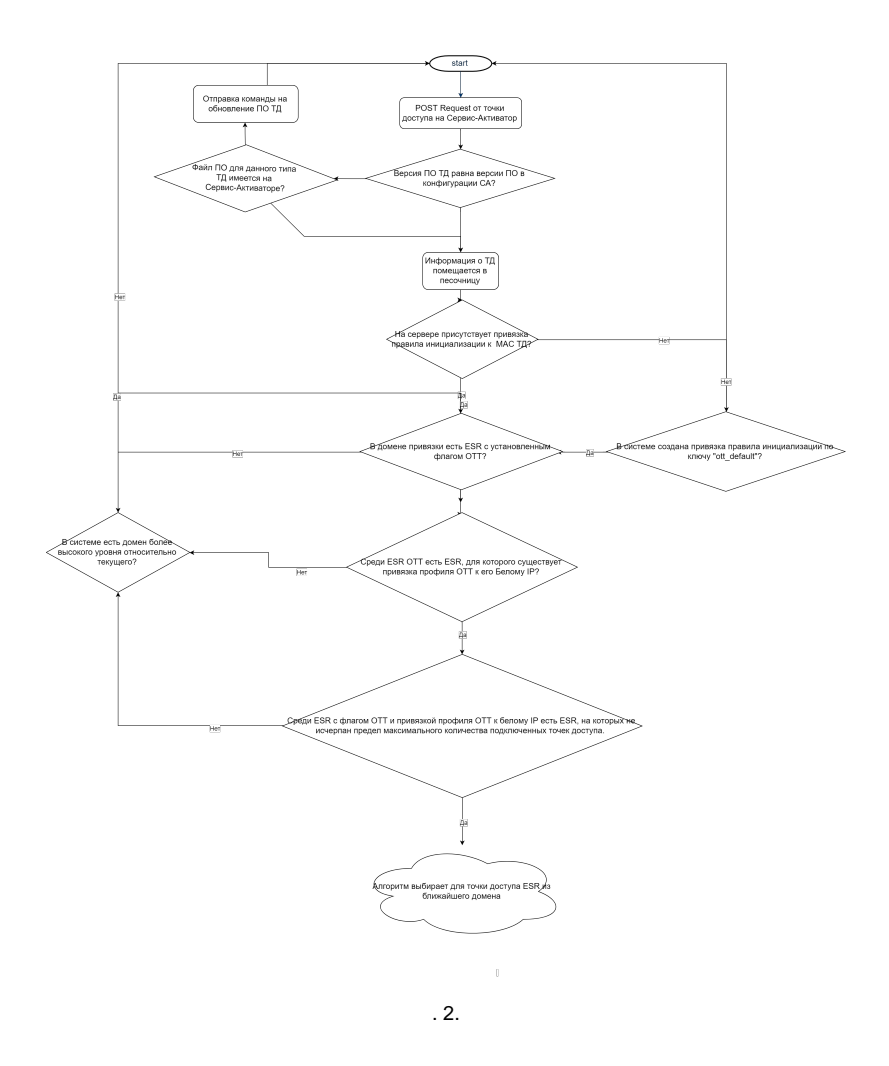

<span id="page-2-0"></span>- "/etc/eltex-wifi-sa/". -: "service eltex-wifi-sa restart".

#### , :

#### **"application.conf".**

-.

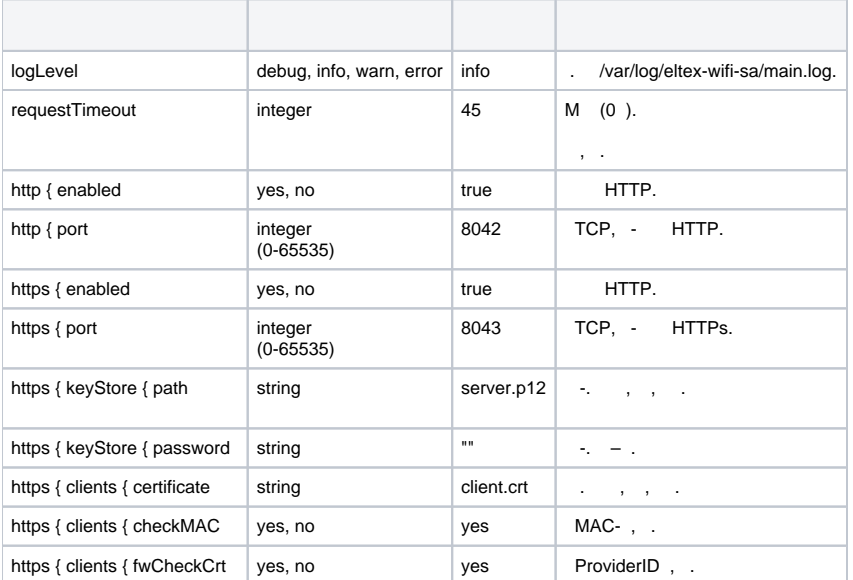

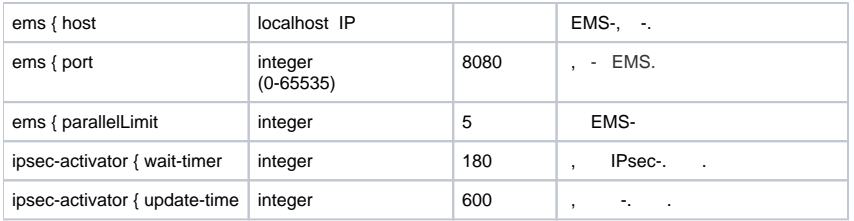

#### **"factory-fw.conf"**

.

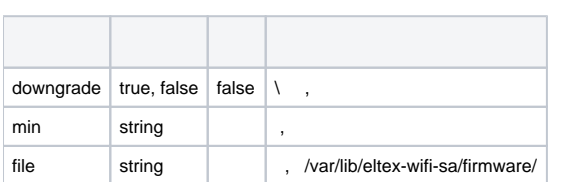

#### **/usr/lib/eltex-radius-nbi/conf/ott/ott.xml**

ESR. - , - ESR OTT , . , ESR, - ESR , ESR.

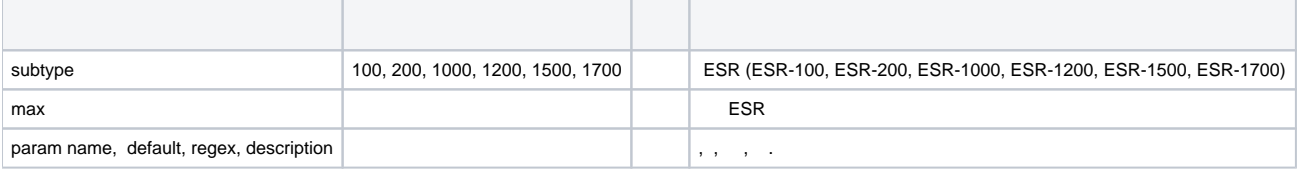

<span id="page-3-0"></span> **-.**

- CPU 2 Core
- RAM 8GB
- HDD 100GB ( 5000 )

<span id="page-3-1"></span> **-**

root@vagrant-ubuntu-trusty-64:/home/vagrant# **echo "deb [arch=amd64] <http://archive.eltex-co.ru/wireless> softwlc-1.18-xenial main" >> /etc/apt /sources.list.d/eltex.list**

root@vagrant-ubuntu-trusty-64:/home/vagrant# **wget -O -<http://archive.eltex-co.ru/wireless/repo.gpg.key>| sudo apt-key add -**

root@vagrant-ubuntu-trusty-64:/home/vagrant# **apt-get update**

root@vagrant-ubuntu-trusty-64:/home/vagrant# **apt-get install openjdk-8-jdk**

root@vagrant-ubuntu-trusty-64:/home/vagrant# **update-java-alternatives -s java-1.8.0-openjdk-amd64**

root@vagrant-ubuntu-trusty-64:/home/vagrant# **apt-get install eltex-wifi-sa**

 , - , /etc/eltex-wifi-sa/application.conf EMS -: ems { host = "localhost" port = 8080

### ESR

ESR 2 ., Default Gateway, ESR IPsec. ESR IP-. IP- IPsec, 500 4500 . ESR , ., 2, Next-Hop Bridge, , Bridge, , Next-Hop Default Gateway.

IPsec X-Auth . ESR ( -) RADIUS- PCRF SoftWLC. PCRF Mongo DB ESR

ESR N+1. ESR IPsec- - ESR.- ESR . ESR . ESR .

ESR -, C- ESR , . ESR ESR, - . ESR, .. ESR . . ESR., ESR . OTT ESR. ESR - , .<br>SR. , ESR , . ESR OTT IPsec, , ... - IPsec, ESR, . ESR. , ESR, ... ESR

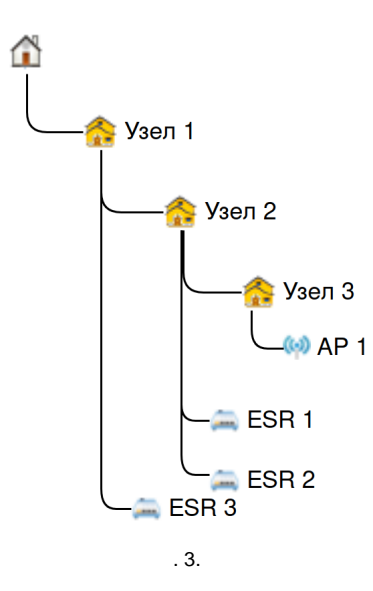

 $, .3:$ 

- 
- 
- 
- 
- 3.<br>
5 FSR 1 ESR 2.<br>
5 ESR 1, ESR 2.<br>
5 ESR 1 ESR 2 ESR 3, 1.<br>
5 FSR 1 ESR 2, -, ESR 3.<br>
5 ESR 1 ESR 2, -, ESR 5.

ESR "". ESR "" "" .

<span id="page-4-0"></span>**ESR** 

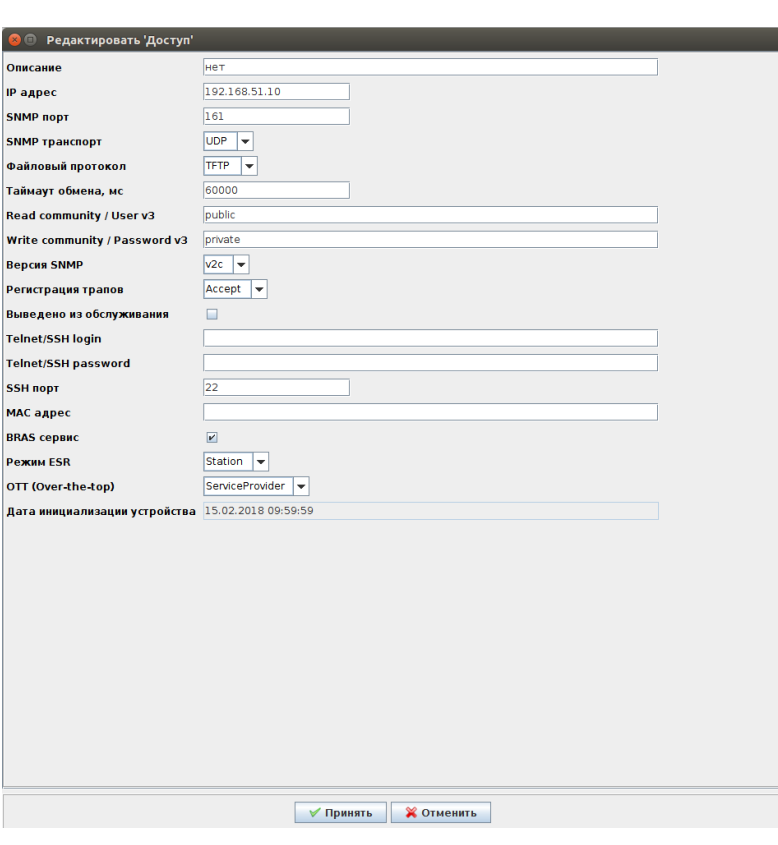

1.<br>2. bridge1.<br>3. IPsec bridge 1.

- 4. IPsec bridge 1. GRE- bridge 2.
- 5. GRE VLAN bridge 6.
- 6. bridge 7 route-map, .

<span id="page-5-0"></span> **ESR**

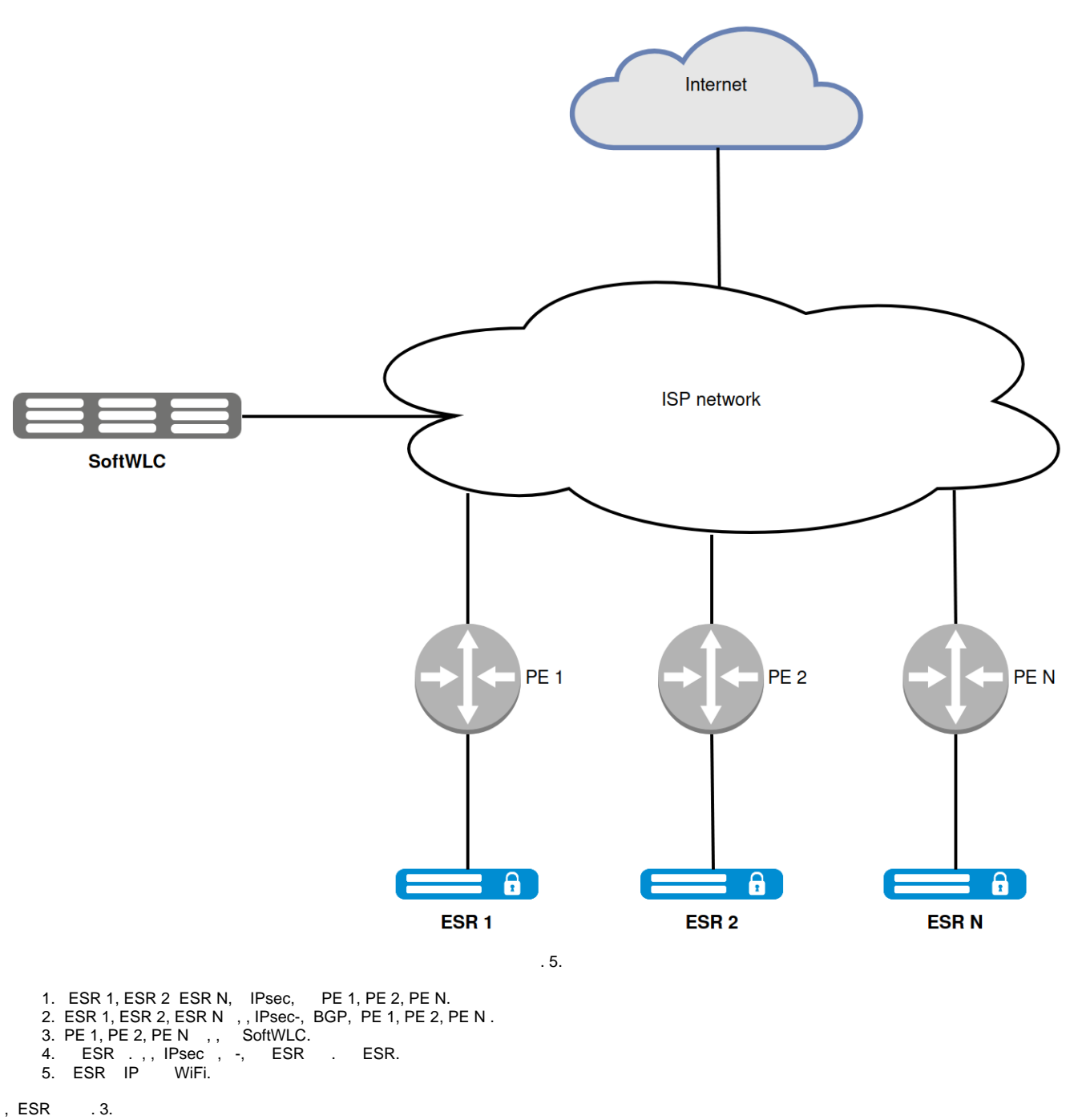

-, IPsec IPsec-. , HTTPs, , , -. URL -, . :

1) , , "Provider-ID", URL -, ., URL . , . - URL . - . - "Provider-ID", - , , , , , .

ESR [3](#page-26-1).

2), Provider-ID, Provider-ID = "eltex" URL -. URL - , - OTT . URL - CLI WEB- . -. - Provider-ID = "eltex". Provider-ID -, URL. , , "" . "" .

```
MAC- . - MAC, MAC . , - . . MAC.
```

```
⊙
      , . . , , . , , .
```
(URL - ), IP - DHCP 43 DHCP, . . ⊕

```
ESR - :
```

```
(GRE_ping_counter x 10) + waite_timer,
```

```
GRE_ping_counter – , waite_timer – -.
```

```
310 + 180 = 210.
```

```
1) Eltex , . URL - . - SoftWLC. IP- , DNS .
```
- 2) IP- DHCP, . DHCP 43, , IPsec . 43 . 43, .
- 3) HTTPs :
	- $\bullet$
	- MAC- $\bullet$
	- HW
	- Provider-ID ( )
	- $•$  MAC-()
- 4) -, , Provider-ID MAC handshake, NBI EMS,

5) :

- MAC- , : .
- OTT, EMS "" . . . .
- OTT, , , , MAC, OTT . , "".
- 6) IPsec-, EMS MAC-. . OTT,, .EMS - OTT . , .

7) EMS, , :

- , ESR-1000. , EMS ESR-1000 IP-.
- EMS IPsec- (MongoDB ott.xauth ).
- -, EMS : IP- ESR, (x-auth), ( ESR-1000 , IPsec-), IPsec ESR.
- .

8), IPsec- ESR-1000. IPsec- ESR-1000 PCRF SoftWLC. PCRF ott , , . , RADIUS access-accept.

IPsec IP- IPsec- . IP- EoGRE (Management Data) ESR-1000 IPsec .

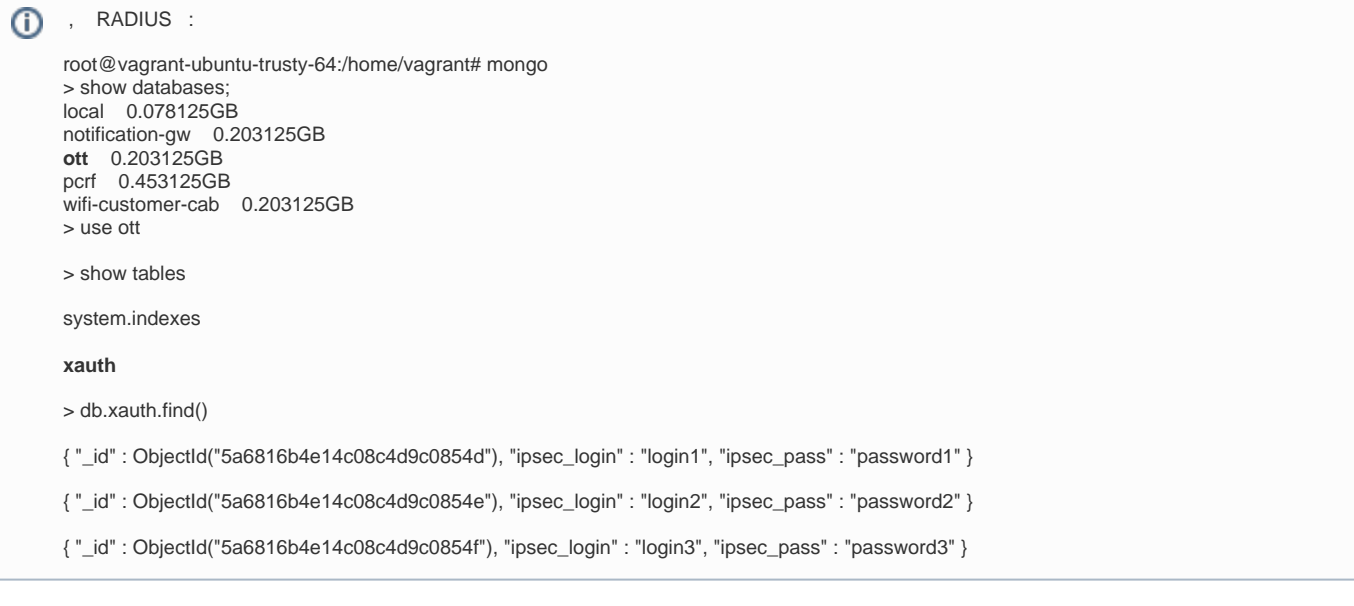

- 9) SoftWLC SNMP Management GRE , .
- <span id="page-7-0"></span>10) Data GRE ESR-1000 NAT.

Инициализация ТД Элтекс в сетях сторонних оперторов (ОТТ). Сценарий предконфигурации

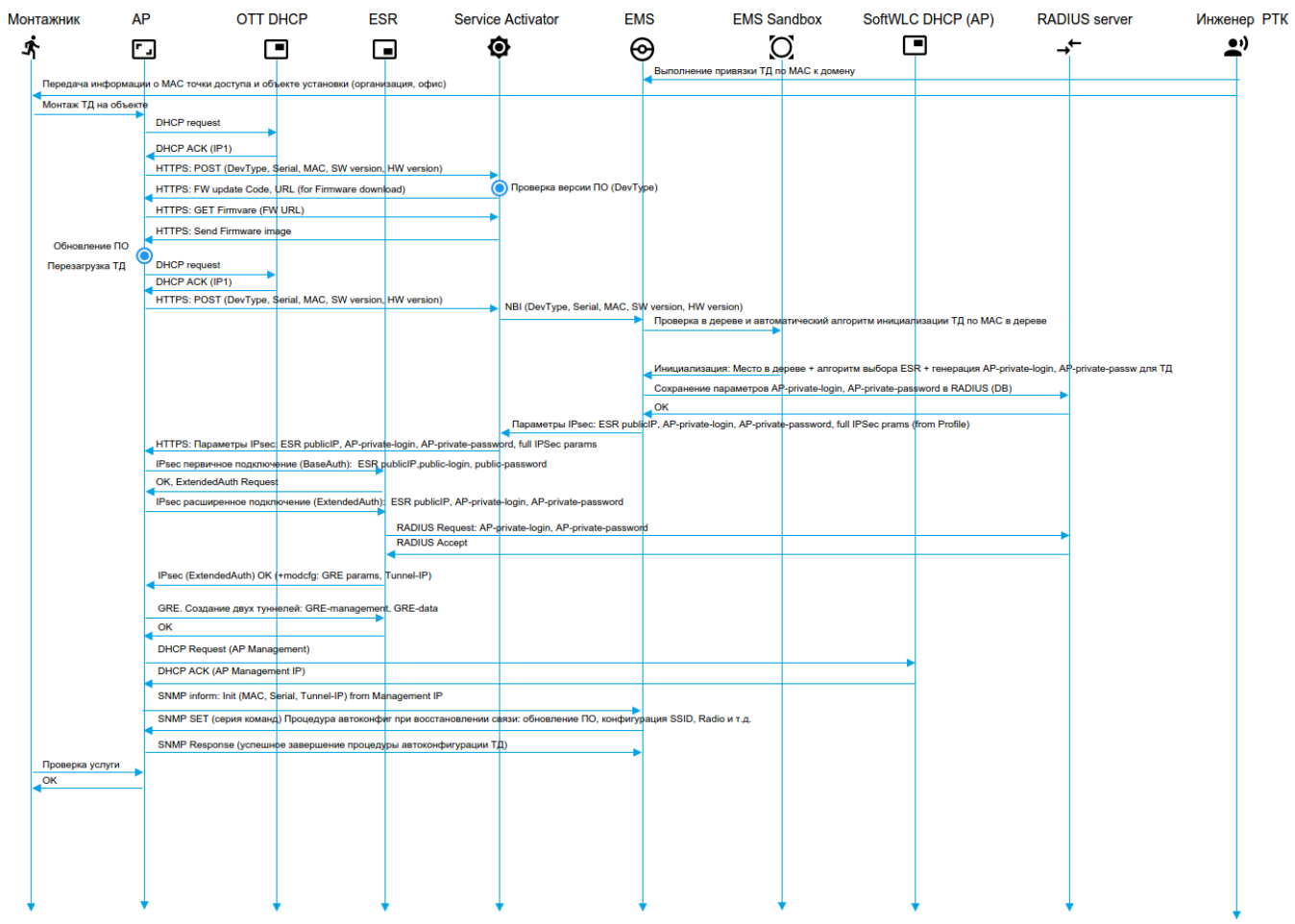

<span id="page-8-1"></span>, OTT, ott.root EMS.

**In** 

<span id="page-8-0"></span>.

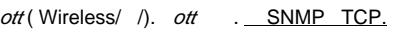

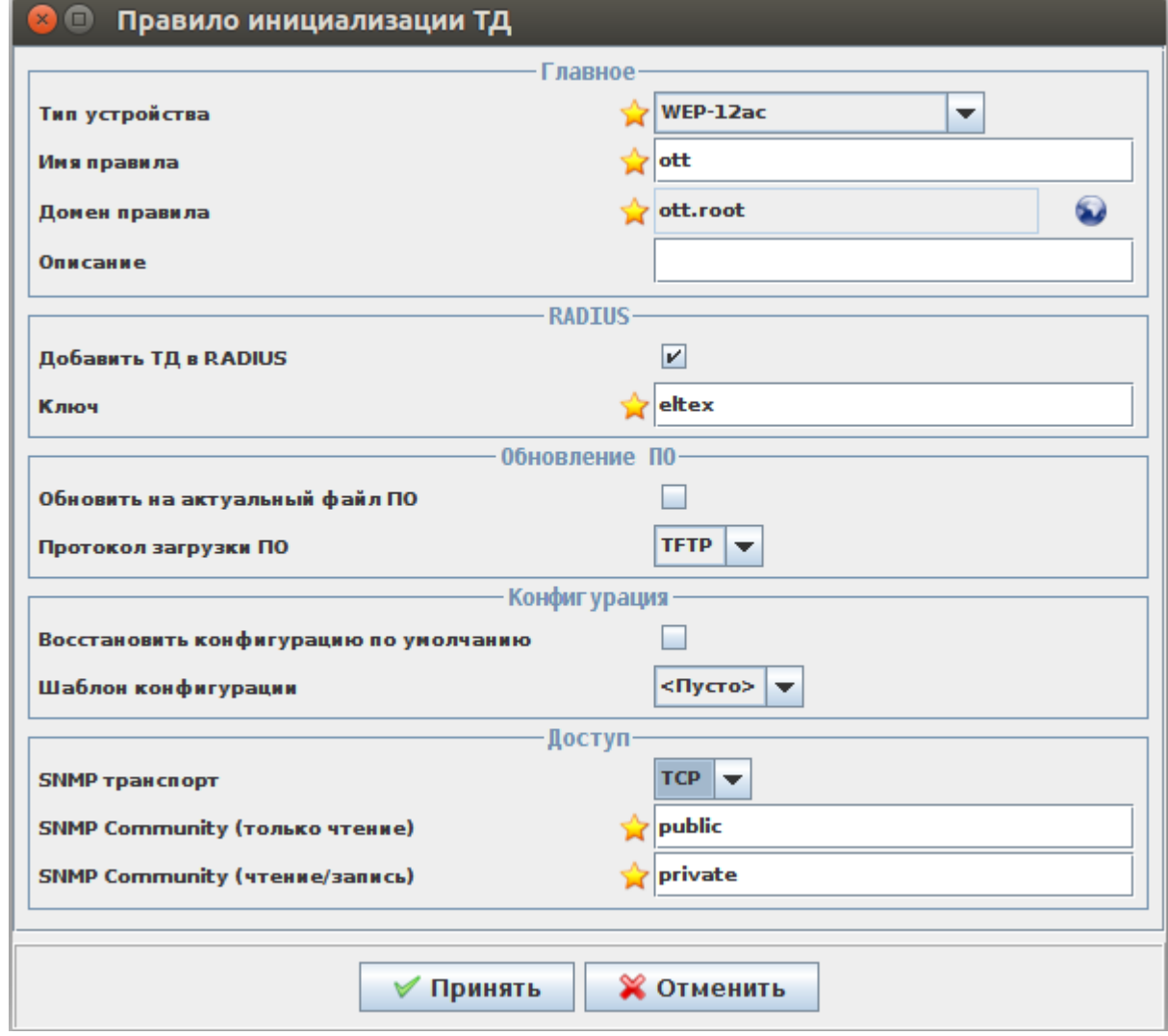

. 7.

**ott\_default**, ott ott.root.

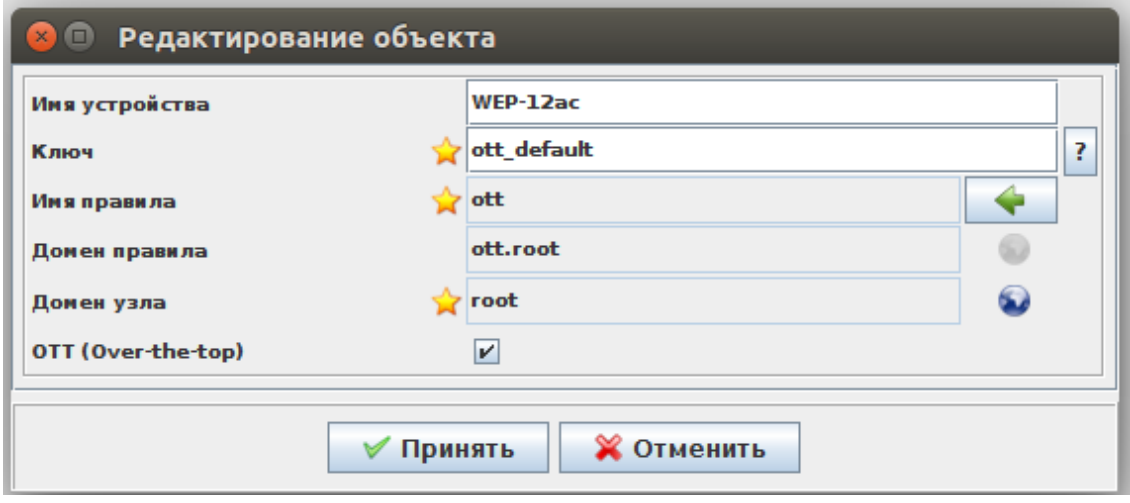

 $.8.$ 

### ott\_default .

 $\vert$  ?

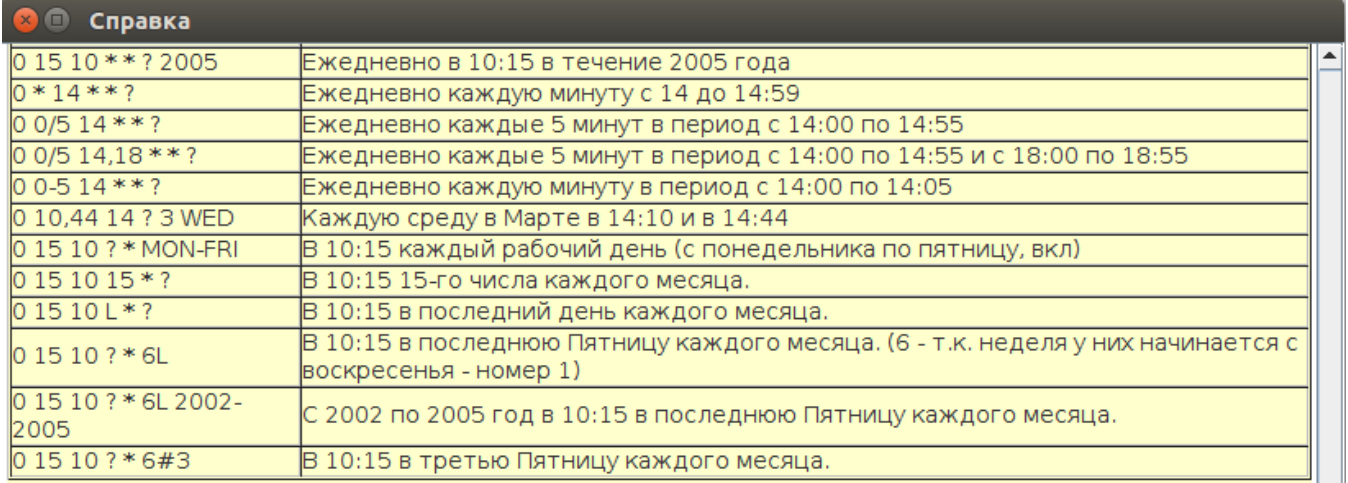

#### Ключ инициализации

В поле могут быть указаны ключи для поиска привязки инициализации различного формата:

- МАС адрес a0:b1:c2:33:44:55
- $\bullet$  IP адрес 1.2.3.4
- домен sibir.root
- специальный ключ 'ott\_default' для создания привязки для ТД ОТТ по умолчанию (для любого МАС)

 $\equiv$  $\overline{\phantom{0}}$ 

**X** Закрыть

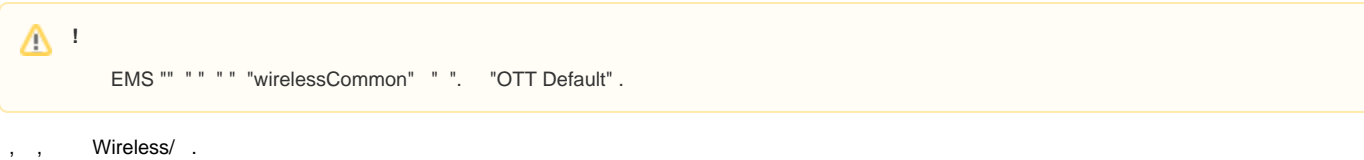

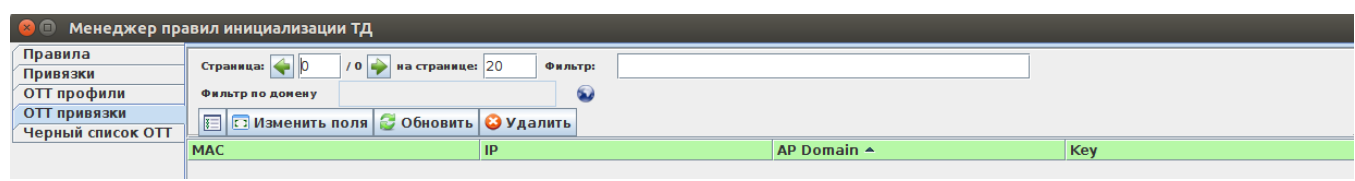

 $.10.$ 

SSID ott.root (Wireless/ SSID). Bridge, Location location, bridge ESR.

 $, \quad$  ,

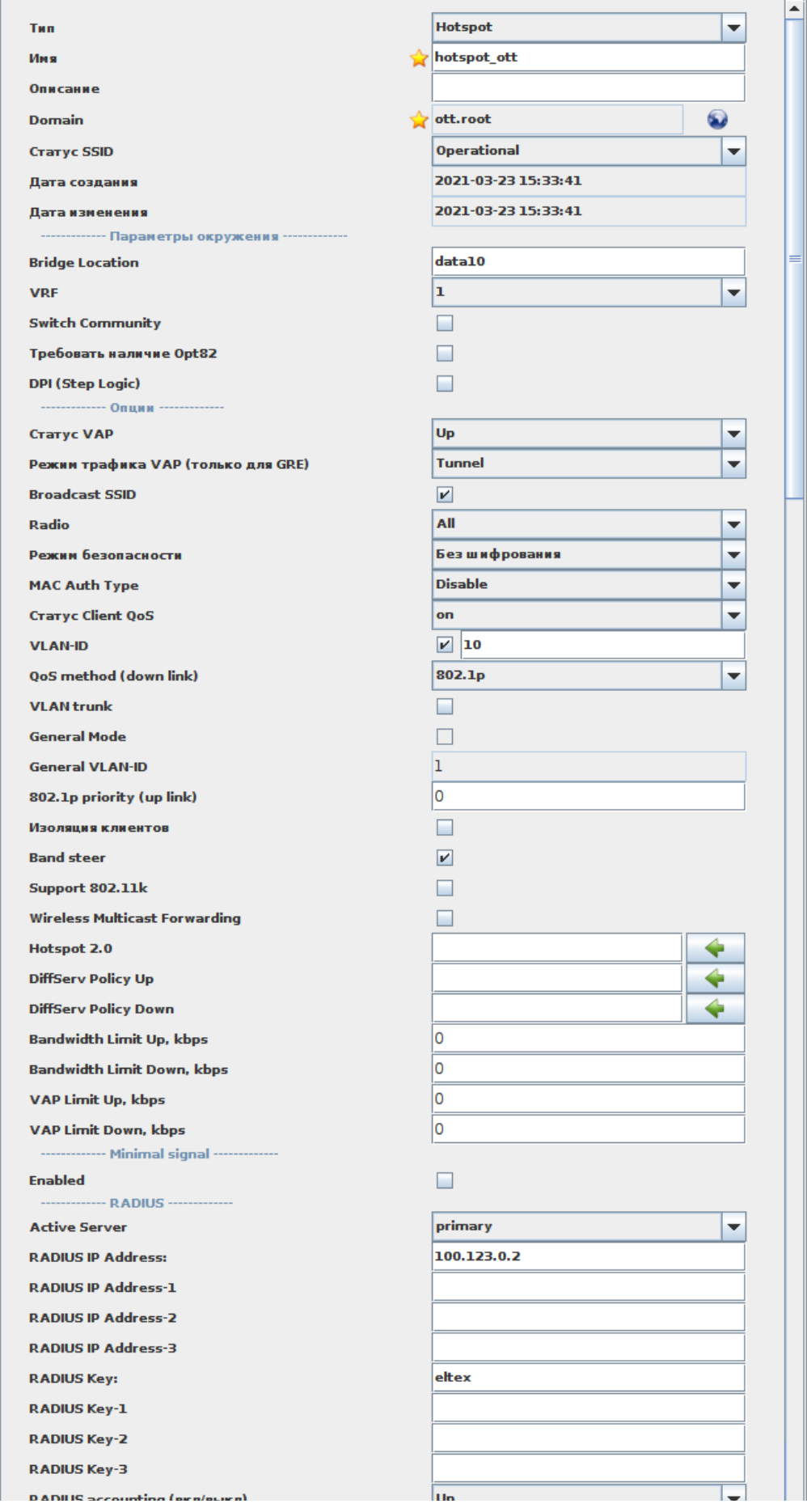

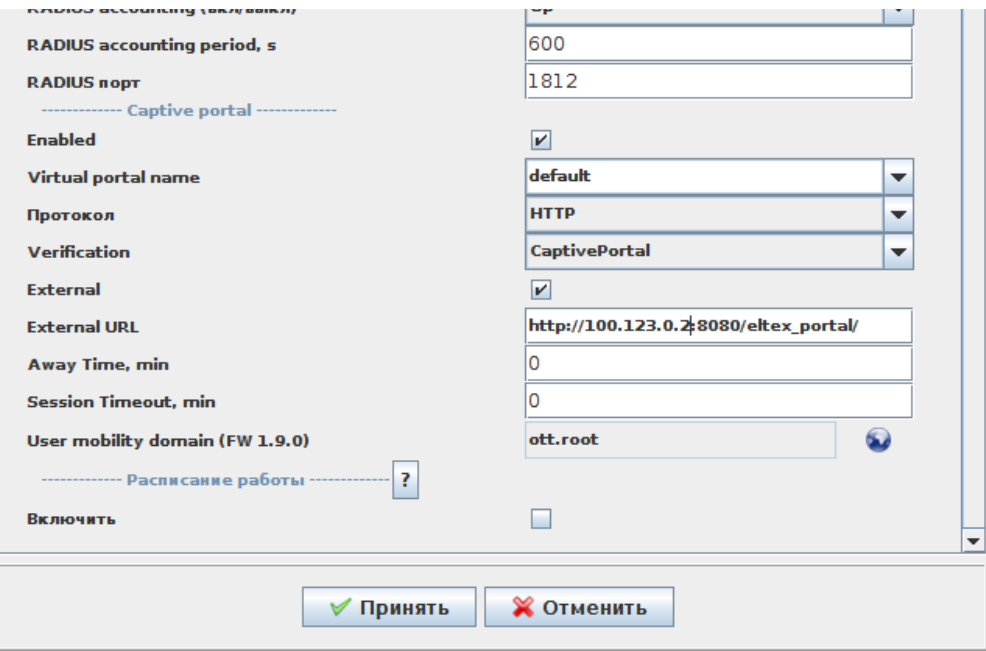

 $.11.$ 

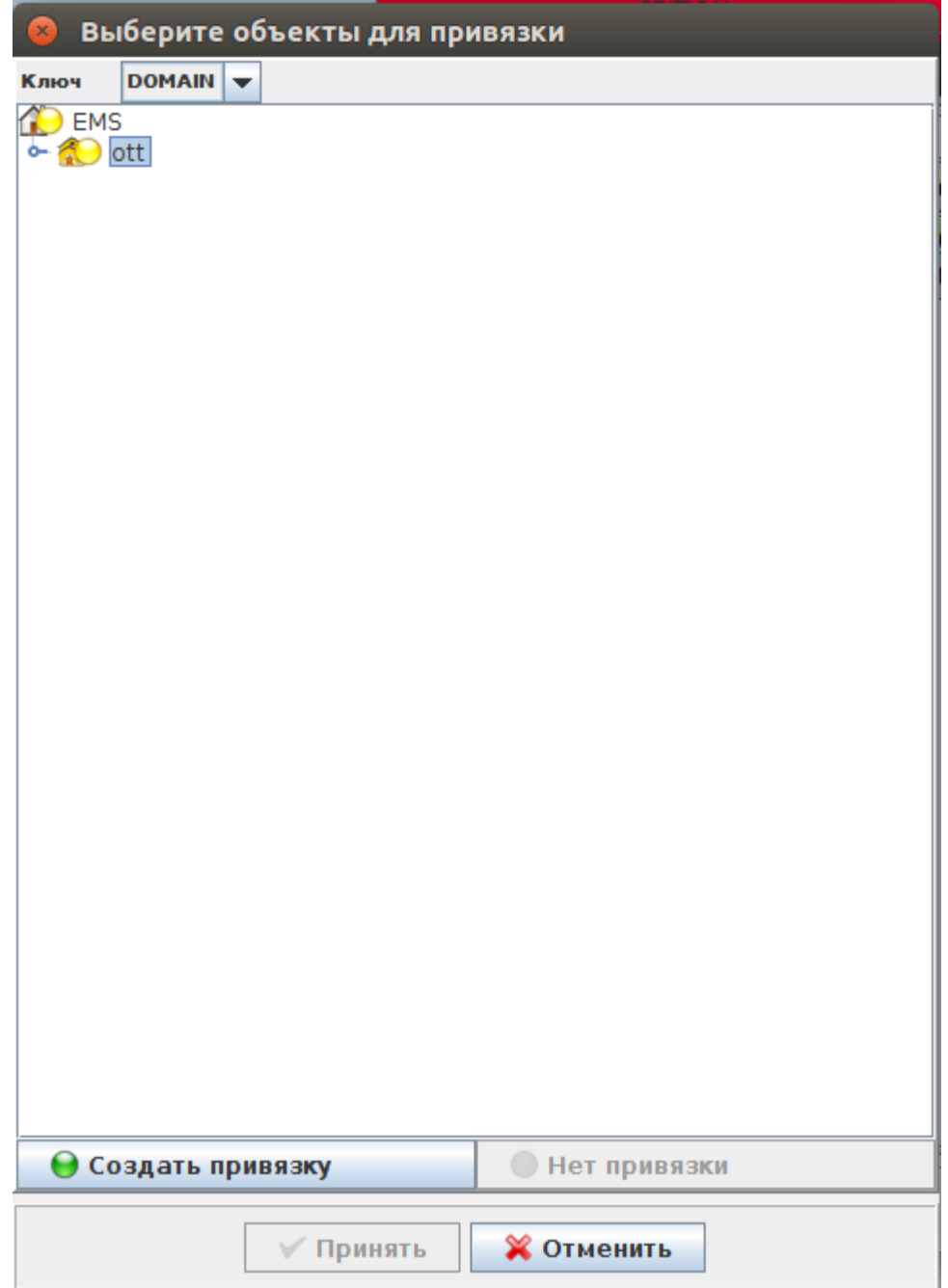

 $.12.$ 

### <span id="page-13-0"></span>**ESR OTT**

: ServiceProvider BRAS, BRAS ESR, .

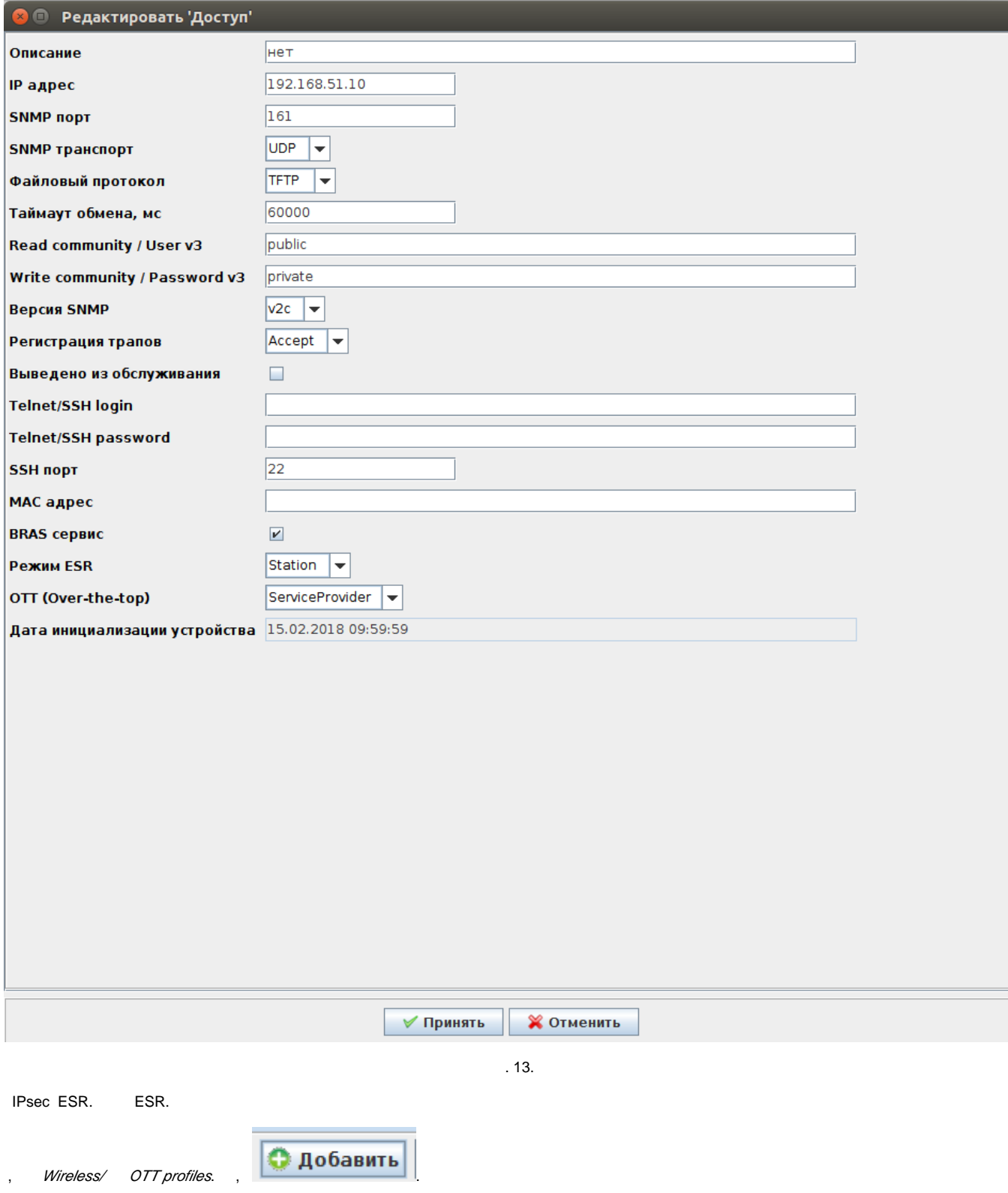

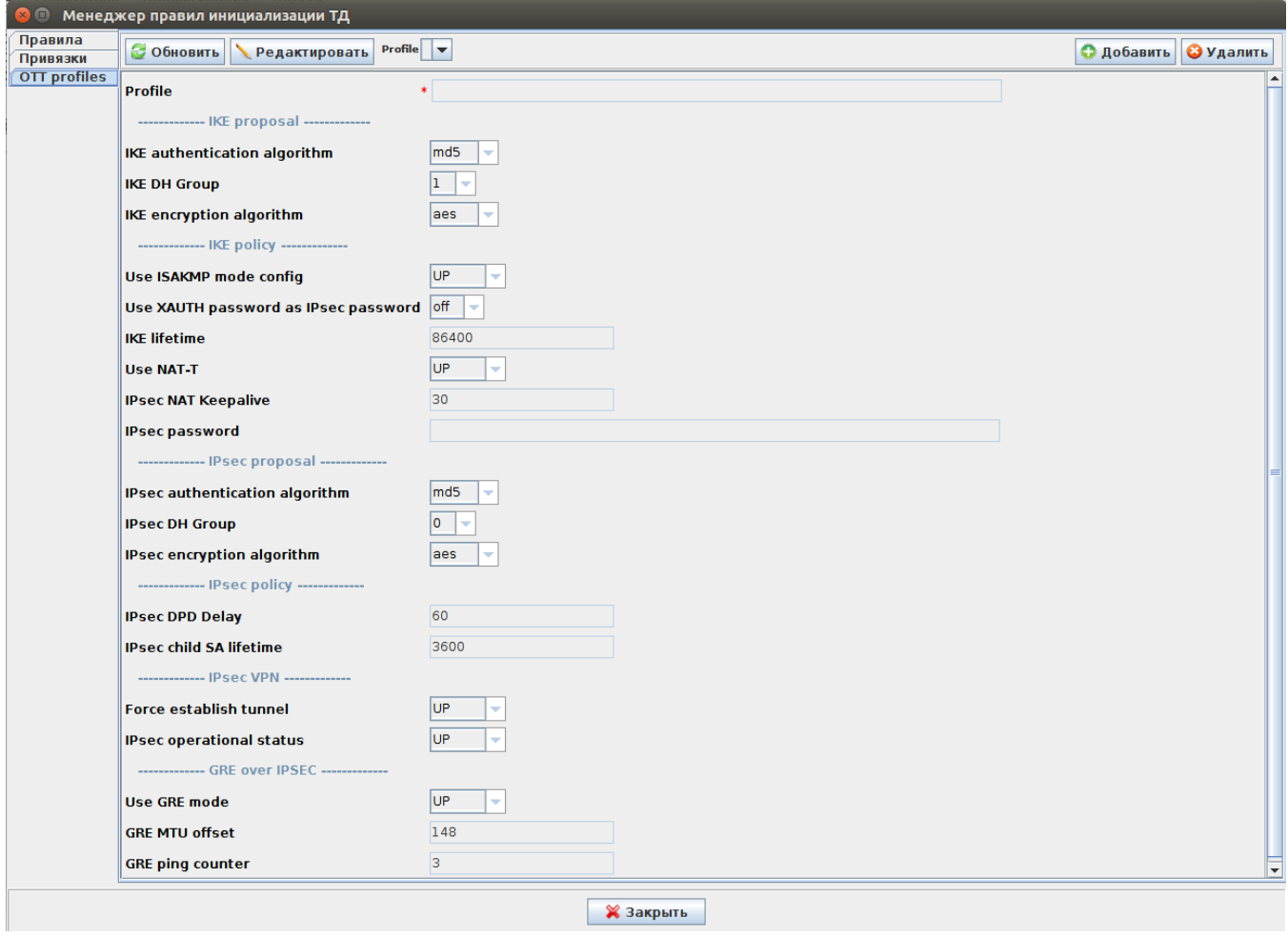

 $.14.$ 

, , ESR. EMS ESR .

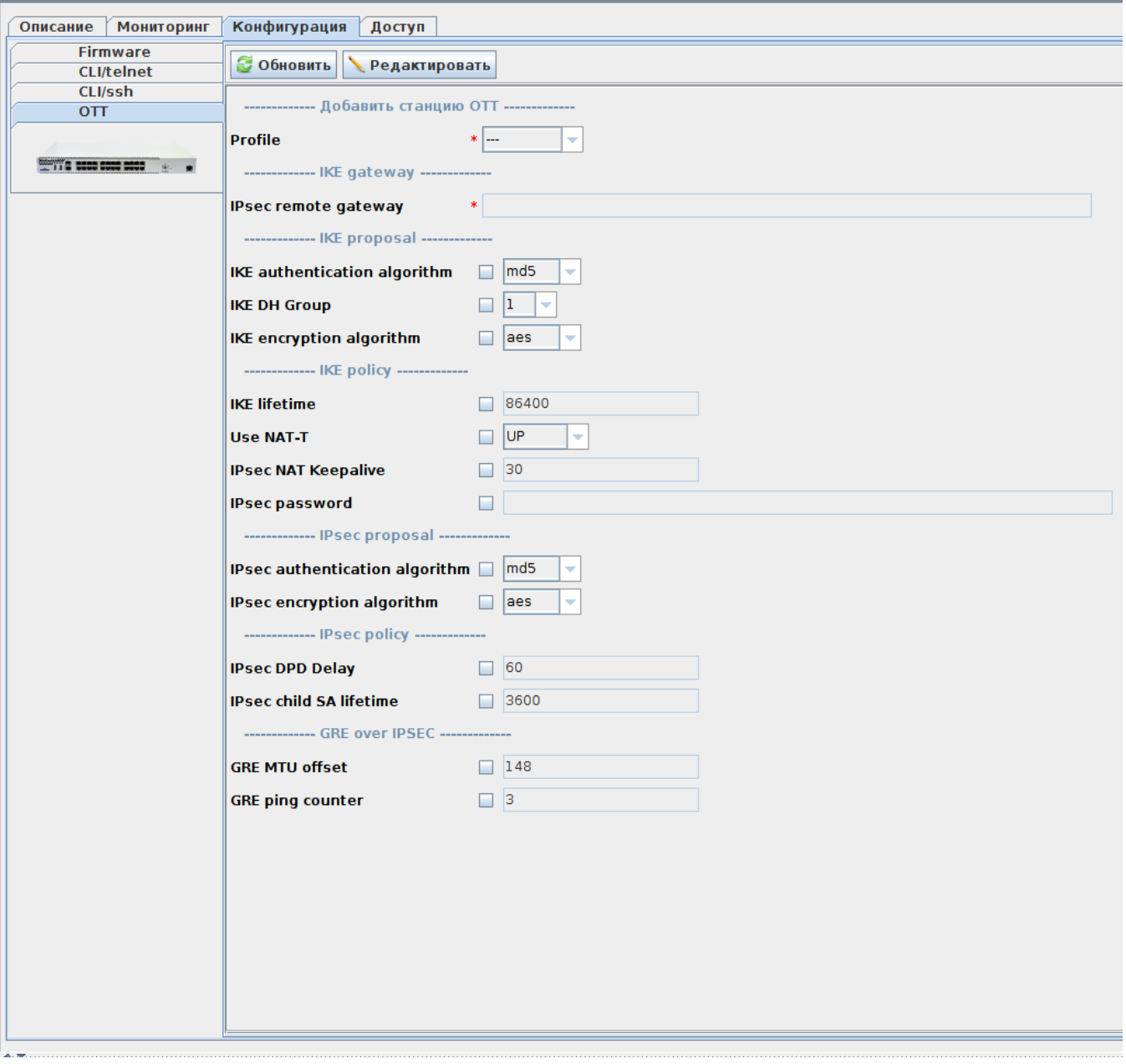

 $.15.$ 

, ., IP-ESR. IPsec remote gateway, . ESR.

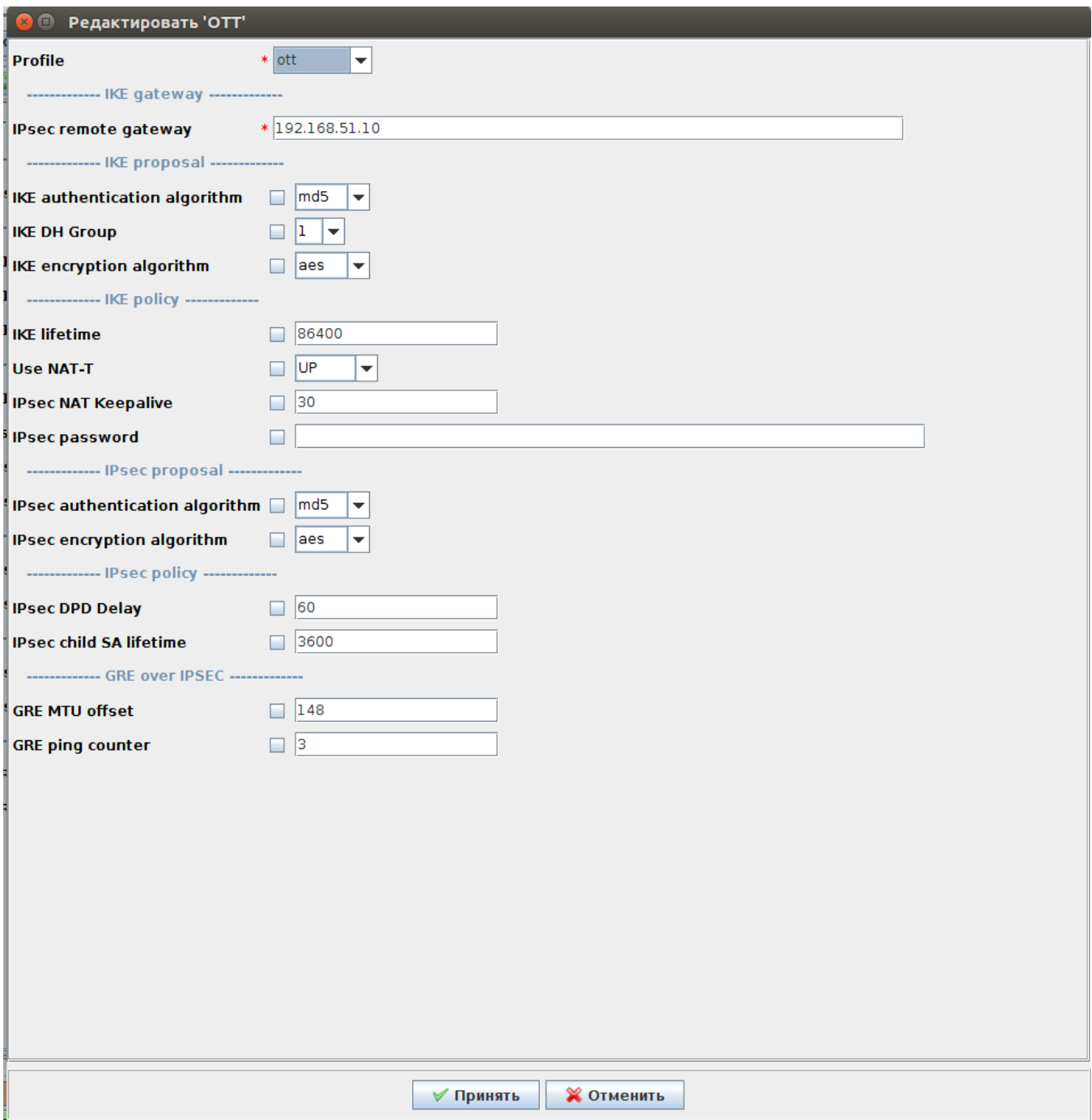

 $.16.$ 

### <span id="page-17-0"></span>IPsec, -

WEB-, Manage/OTT Settings

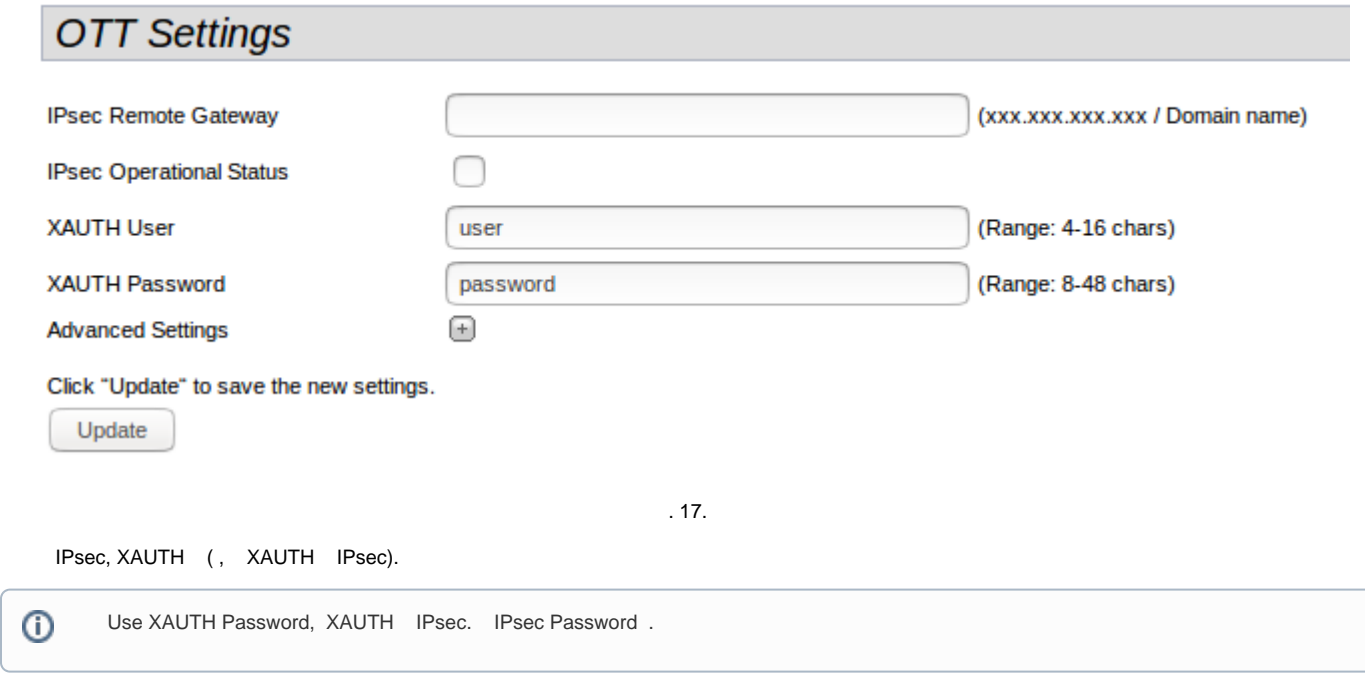

Advanced Settings, IPsec

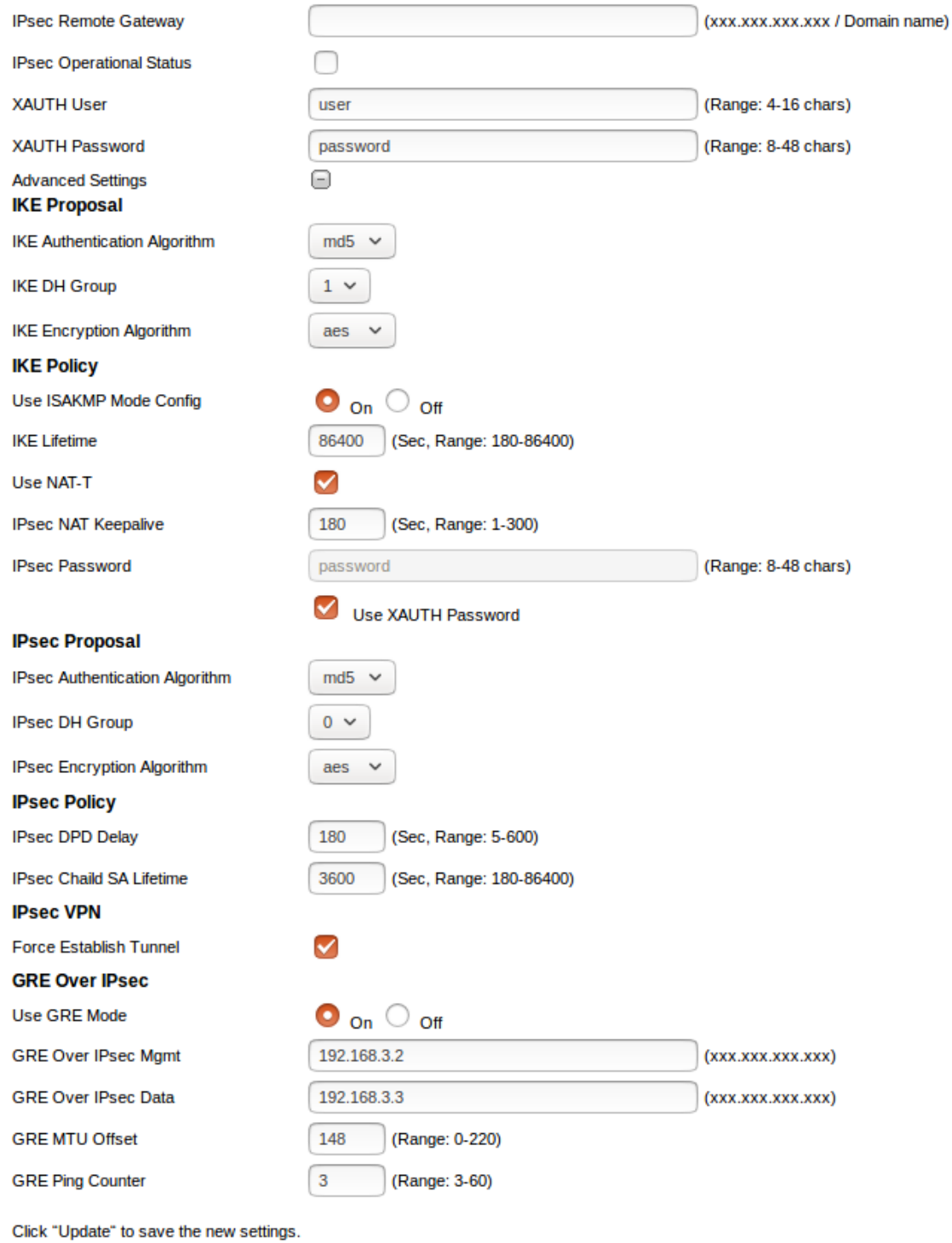

Update

. 18.

 Use ISAKMP Mode Config On, GRE Over IPsec Mgmt GRE Over IPsec Data . Use ISAKMP Mode Config Off, IKE Gateway GRE Over IPsec Mgmt GRE Over IPsec Data.

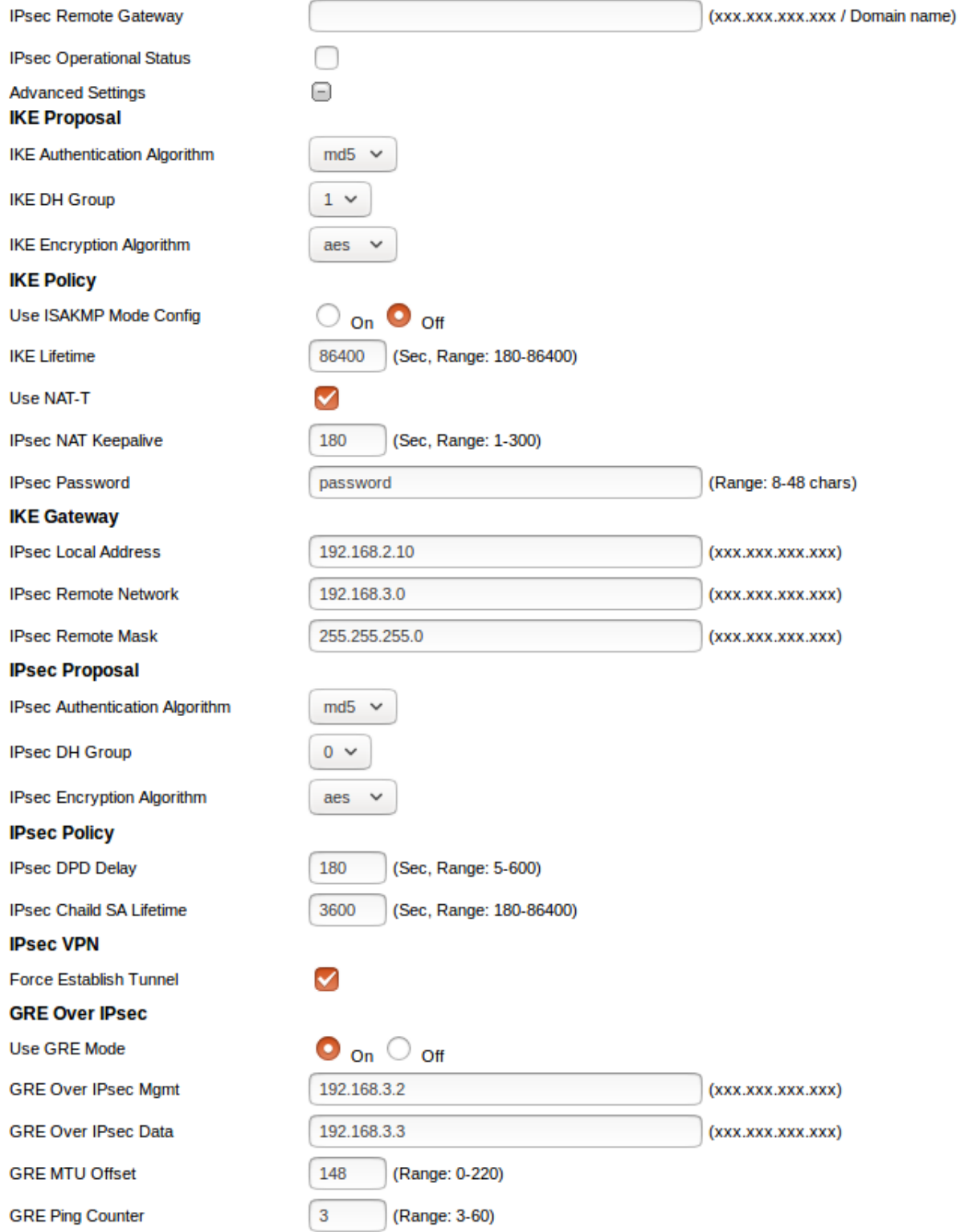

#### Click "Update" to save the new settings.

Update

 $\bar{z}$ 

- **IPsec Remote Gateway** IP- (xxx.xxx.xxx.xxx / ).
- **IPsec Operational Status** IPsec.
- **XAUTH User** XAUTH, "Use ISAKMP Mode Config On" (: 4-16 ).
- **XAUTH Password** XAUTH, "Use ISAKMP Mode Config On" (: 4-16 ).
- **IKE Authentication Algorithm –** , (md5, sha1).
- **IKE DH Group –** -, (1,2,5).
- **IKE Encryption Algorithm** 1 IPsec (AES128, DES, 3DES).
- **Use ISAKMP Mode Config** «On» «GRE Over IPsec Mgmt», «GRE Over IPsec Data», « IPsec», « IPsec», « IPsec Remote Mask».
- **IKE Lifetime** IKE SA ( 1) . IKE/IPsec (, : 180–86400).
- **Use NAT-T** , NAT.
- **IPsec NAT Keepalive** keepalive NAT (Sec, Range: 1-300).
- **IPsec Password** IKE/ISPEC (: 8-48 ).
- **IPsec Local Address –** , IKE 255.255.255.255 (/ 32). , « ISAKMP Config On» (xxx.xxx.xxx.xxx).
- **IPsec Remote Network IKE.**, « ISAKMP Config On» (xxx.xxx.xxx.xxx).
- **IPsec Remote Mask IKE** . , « ISAKMP Config On» (xxx.xxx.xxx.xxx).
- **IPsec Authentication Algorithm** , (md5, sha1).
- **IPsec DH Group**  . 0 IKE (0,1,2,5)**.**
- **IPsec Encryption Algorithm** 1 IPsec (AES128, DES, 3DES).
- **IPsec DPD Delay –** ESR , (: 5-600)
- **IPsec Child SA Lifetime** IPsec VPN SA ( 2) . IKE/IPsec. , IKE Lifetime (Sec, Range: 180-86400).
- **Force Establish Tunnel** GRE IPsec. IP- GRE IPsec.
- **GRE Over IPsec Mgmt** IP- GRE (xxx.xxx.xxx.xxx).
- **GRE Over IPsec Data** IP- GRE (xxx.xxx.xxx.xxx).
- **GRE MTU Offset** MTU . MTU GRE MTU Offset.
- **GRE Ping Counter** gre-managment-ip, IPsec- . 10 . 3 60. 3.

 IPsec child SA lifetime IKE lifetime. . IKE lifetime 86400 (), IPsec child SA lifetime 3600 (). IPsec 24 , IKE .⊕

#### GUI EMS.

<span id="page-21-0"></span>Wireless/ /

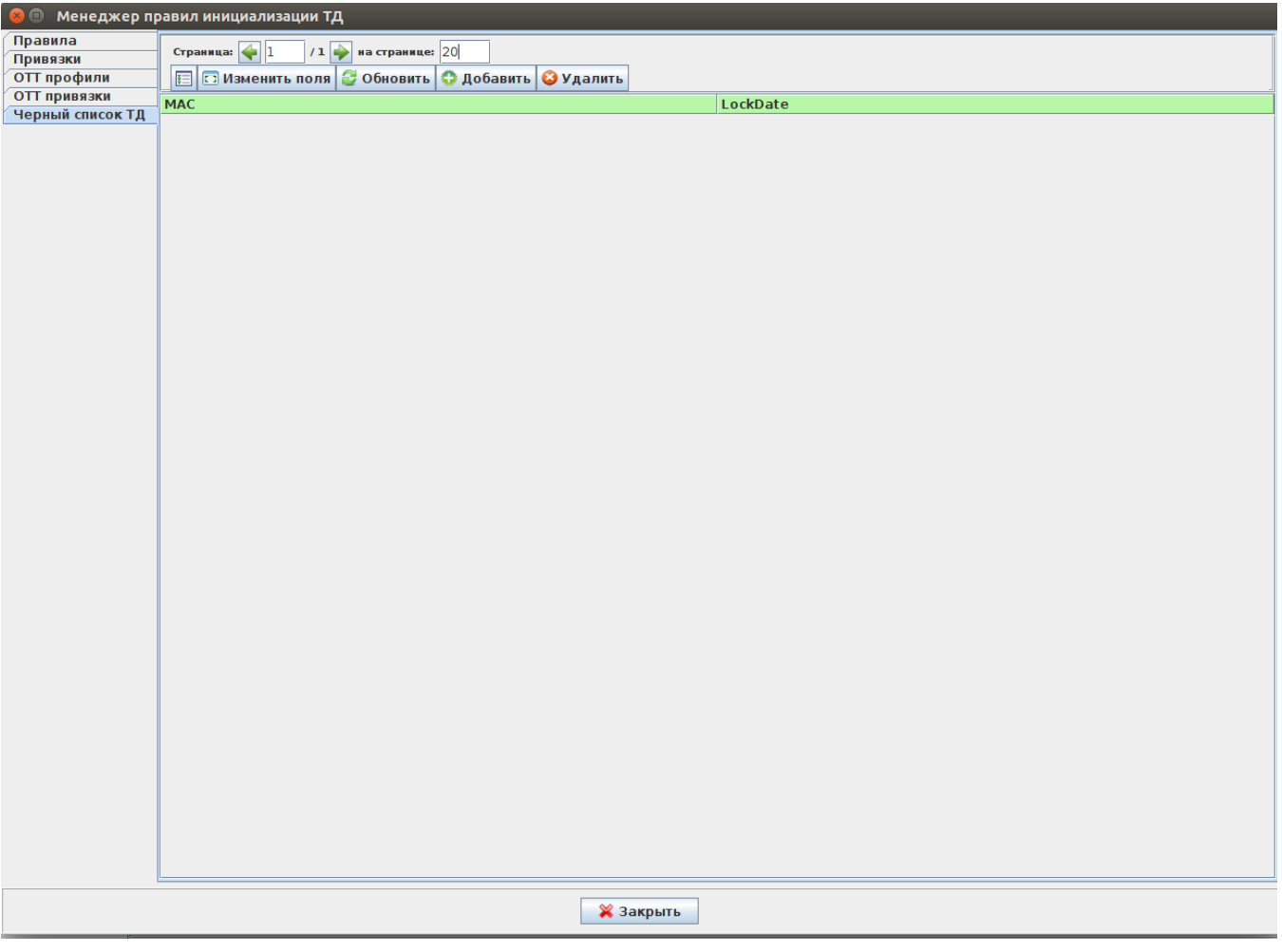

. 20.

 $\boxed{\bigcirc$  Добавить  $\Big|$   $MAC$ 

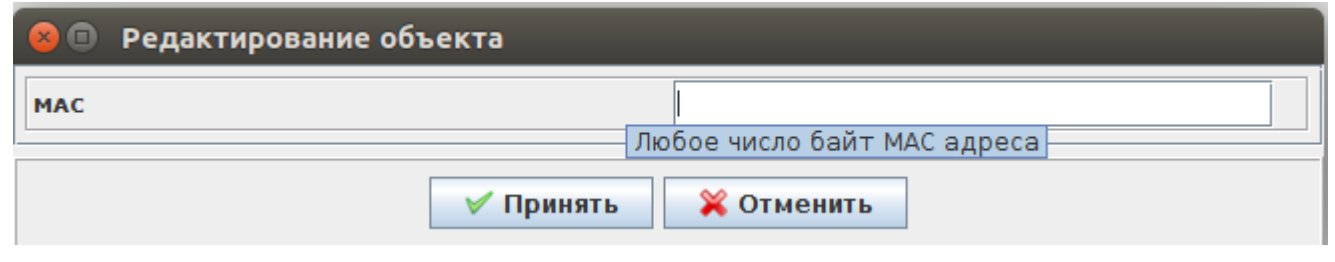

. 21.

-. MAC-, .

, aa:bb:01, aa:bb:01:02:03:04 " aa:bb:01". , "".

### <span id="page-22-0"></span>OTT link

- , OTT link:
	- EMS ;
	- EMS OTT, ;
	- ESR EMS ;
	- IP ESR EMS ;
	- ESR EMS station; ESR OTT ;

OTT :

```
$ mongo
> use ott;
> db.station.find({esr_ip: '<ip esr>'}).pretty();
```
#### OTT :

```
$ mongo
```

```
> use ott;
```

```
> db.xauth.find({esr_ip: '<ip esr>'}).pretty();
```
> db.xauth.find({mac: '<mac >'}).pretty();

### <span id="page-23-0"></span>NBI OTT

OTT NBI.

eltex-radius-nbi. <http://localhost:8080/eltex-radius-nbi/asciidoc/>

WSDL- <http://localhost:8080/axis2/services/RadiusNbiService?wsdl>

( localhost IP- nbi)

# Описание команд NBI XML/SOAP

Система SoftWLC

### Версия 1.9-105 Дата публикации 26-01-2018 18:14:15

#### Открыть одним файлом

Введение, SoapUI

- 1. Управление пользователями
- 2. Управление тарифами
- 3. Управление доменами
- 4. Управление SSID
- 5. Управление устройствами
- 6. Управление виртуальными порталами
- 7. Управление системными пользователями
- 8. Управление шейперами
- 9. Управление подсетями
- 10. Статистика
- 11. Управление СОРМ-2
- 12. Управление списками URL
- 13. Управление списками приложений
- 14. Подключение ТД через сети сторонних операторов (ОТТ)
- 15. Прочие команды
- 16. Описание объектов и атрибутов
- 17. Коды ошибок

 $.22.$ 

### <span id="page-24-0"></span>1. IPsec

```
Description IKE authentication algorithm (md5, shal), md5 by default
Name ipsec.auth-alg
Regex (md5 | shal)
Description IKE DH Group (1, 2, 5), 1 by default
Name ipsec.dh-group
Regex (1|2|5)Description IPSEC DPD Delay (5..600), 60 by default
Name ipsec.dpd-delay
Regex ([5-9][1-9][0-9][10[0-9][1[1-9][0-9][2-5][0-9][0-9][600)Description IKE encryption algorithm (aes, des, 3des), aes by default
Name ipsec.encrypt-alg
Regex (aes des 3des)
Description Force establish tunnel (UP, DOWN), UP by default
```
Name ipsec.force-establish Regex (UP|DOWN) Description Use GRE mode (UP, DOWN), UP by default Name ipsec.gre-mode Regex (UP|DOWN) Description GRE mtu offset (0..220), 148 by default Name ipsec.gre-mtu-offset Regex ([0-9]|[1-9][0-9]|10[0-9]|1[1-9][0-9]|220|2[0-1][0-9]) Description IKE lifetime (180..86400), 86400 by default Name ipsec.lifetime Regex (18[0-9]|19[0-9]|[2-9][0-9][0-9]|[1-9][0-9][0-9][0-9]|1000[0-9]|100[1-9][0-9]|10[1-9][0-9][0-9]|1[1-9] [0-9][0-9][0-9]|[2-7][0-9][0-9][0-9][0-9]|86400|86[0-3][0-9][0-9]|8[0-5][0-9][0-9][0-9]) Description Use ISAKMP mode config (UP, DOWN), UP by default Name ipsec.mode-cfg Regex (UP|DOWN) Description Use NAT-T (UP, DOWN), UP by default Name ipsec.nat Regex (UP|DOWN) Description IPSEC NAT Keepalive (1..300), 30 by default Name ipsec.nat-keepalive Regex ([1-9]|[1-9][0-9]|10[0-9]|1[1-9][0-9]|2[0-9][0-9]|300) Description IPSEC password (8-48 chars) Name ipsec.password Regex ([A-Za-z0-9]{8,48}) Description IPSEC DH Group (0, 1, 2, 5), 0 by default Name ipsec.pfs-group Regex  $(0|1|2|5)$ Description IPSEC authentication algorithm (md5, sha1), md5 by default Name ipsec.sa-auth-alg Regex (md5|sha1) Description IPSEC encryption algorithm (aes, des, 3des), aes by default Name ipsec.sa-encrypt-alg Regex (aes|des|3des) Description IPSEC child SA lifetime (180..86400), 3600 by default Name ipsec.sa-lifetime Regex (18[0-9]|19[0-9]|[2-9][0-9][0-9]|[1-9][0-9][0-9][0-9]|1000[0-9]|100[1-9][0-9]|10[1-9][0-9][0-9]|1[1-9] [0-9][0-9][0-9]|[2-7][0-9][0-9][0-9][0-9]|86400|86[0-3][0-9][0-9]|8[0-5][0-9][0-9][0-9]) Description IPSEC operational status (UP, DOWN), UP by default Name ipsec.status Regex (UP|DOWN) Description Use XAUTH password as IPSEC password (on/off) default off Name ipsec.use-xauth-passwd Regex (on|off) Description XAUTH password (8-48 chars) Name ipsec.xauth-password Regex ([A-Za-z0-9]{8,48}) Description XAUTH user (4-16 chars) Name ipsec.xauth-user  $Regex ([A-Za-z0-9]{4,16})$ Description IPSEC remote gateway (IP or URL) Name ipsec.remote-gateway <ax273:valueRegex xsi:nil="true"/>

## <span id="page-26-0"></span>2. , -

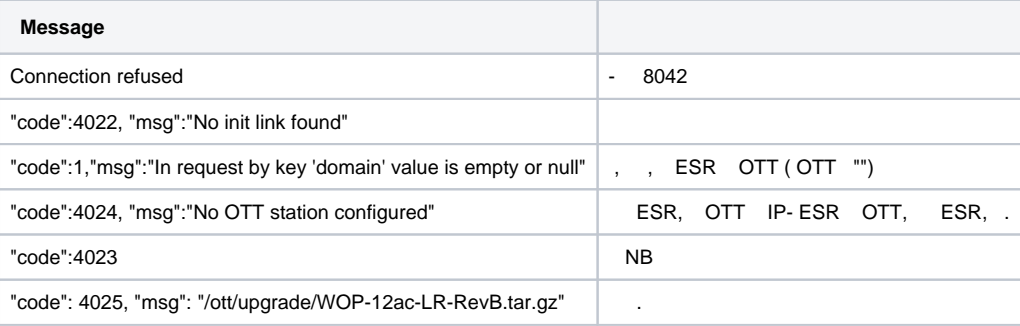

## <span id="page-26-1"></span>3. ESR

ESR .

 **1**

1.6.2, BGP, ESR, EoGRE . :

1) gi1/0/1.4092: 10.12.20.4/28 - , , IPsec;

2) gi1/0/1.212: 100.64.0.66/30 - , VRF backbone SoftWLC, DHCP DNS ;

3) gi1/0/1.213: 100.64.0.70/30 - , VRF nat ;

4) bridge 1: 192.168.200.49/28 192.168.200.50/28 - EoGRE , ;

5) bridge 3: 192.168.128.0/22 - . 192.168.128.1 ESR SoftWLC;

6) bridge 10: 198.18.160.0/22 - . - 198.18.160.1, DNS 100.123.0.2;

7) 172.31.252.0/22 - , mode config, EoGRE ;

8) 100.123.0.0/24 - . 100.123.0.2 - SoftWLC, DHCP, DNS.

. . gi1/0/1.4092, gi1/0/1.213 PBR, ESR "users\_map".

```
#!/usr/bin/clish
#18
hostname esr-ipsec
object-group service dhcp_server
 port-range 67
exit
object-group service dhcp_client
 port-range 68
exit
object-group service ipsec_ports
 port-range 500
  port-range 4500
exit
object-group service dns
 port-range 53
exit
object-group network SoftWLC
  ip prefix 100.123.0.0/24
exit
object-group network ipsec_remote_address
  ip prefix 10.100.0.0/16
  ip prefix 172.31.252.0/22
exit
object-group network gre_termination
```

```
 ip prefix 192.168.200.48/28
exit
object-group network AP_mgmt
  ip prefix 192.168.128.0/22
  ip prefix 198.18.160.0/22
exit
object-group network AP_users
 ip prefix 198.18.160.0/22
exit
syslog console none
radius-server timeout 10
radius-server retransmit 5
radius-server host 100.123.0.2
  key ascii-text testing123
  timeout 11
 priority 20
  source-address 192.168.128.1
  auth-port 31812
  acct-port 31813
  retransmit 10
  dead-interval 10
exit
aaa radius-profile PCRF
  radius-server host 100.123.0.2
exit
das-server COA
  key ascii-text testing123
 port 3799
  clients object-group SoftWLC
exit
aaa das-profile COA
  das-server COA
exit
tech-support login enable
root login enable
vlan 3
  force-up
exit
vlan 10
  force-up
exit
security zone trusted
exit
security zone untrusted
exit
security zone ipsec
exit
security zone gre
exit
security zone users
exit
ip access-list extended users_pbr
  rule 10
    action deny
    match protocol udp
    match source-port 68
    match destination-port 67
    enable
   exit
  rule 11
    action deny
    match protocol udp
    match destination-port 53
    enable
  exit
```

```
 rule 20
    action permit
    enable
  exit
e^{rt}route-map out_BGP_AP
  rule 10
    match ip address object-group AP_mgmt
    action permit
  exit
e^{rt}route-map out_BGP_NAT
  rule 10
    match ip address object-group AP_users
    action permit
  exit
e^{rt}route-map users_map
  rule 10
    match ip access-group users_pbr
    action set ip next-hop verify-availability 100.64.0.69 10
    action permit
  exit
e^{rt}router bgp 64604
  router-id 198.18.156.1
  neighbor 100.64.0.65
    remote-as 650001
    update-source 100.64.0.66
    address-family ipv4 unicast
      route-map out_BGP_AP out
      enable
    exit
    enable
  exit
  neighbor 100.64.0.69
    remote-as 650001
    update-source 100.64.0.70
    address-family ipv4 unicast
      route-map out_BGP_NAT out
      enable
    exit
    enable
   exit
  address-family ipv4 unicast
    redistribute connected
  exit
  enable
exit
snmp-server
snmp-server system-shutdown
snmp-server community "private1" rw
snmp-server community "public11" ro
snmp-server host 100.123.0.2
exit
snmp-server enable traps
snmp-server enable traps config
snmp-server enable traps config commit
snmp-server enable traps config confirm
snmp-server enable traps environment
snmp-server enable traps environment fan
snmp-server enable traps environment fan-speed-changed
snmp-server enable traps environment fan-speed-high
snmp-server enable traps environment memory-flash-critical-low
snmp-server enable traps environment memory-flash-low
snmp-server enable traps environment memory-ram-critical-low
snmp-server enable traps environment memory-ram-low
```

```
snmp-server enable traps environment cpu-load
snmp-server enable traps environment cpu-critical-temp
snmp-server enable traps environment cpu-overheat-temp
snmp-server enable traps environment cpu-supercooling-temp
snmp-server enable traps environment board-overheat-temp
snmp-server enable traps environment board-supercooling-temp
snmp-server enable traps wifi
snmp-server enable traps wifi wifi-tunnels-number-in-bridge-high
snmp-server enable traps file-operations
snmp-server enable traps file-operations successful
snmp-server enable traps file-operations failed
snmp-server enable traps file-operations canceled
snmp-server enable traps interfaces
snmp-server enable traps interfaces rx-utilization-high
snmp-server enable traps interfaces tx-utilization-high
snmp-server enable traps interfaces number-high
snmp-server enable traps bras
snmp-server enable traps bras sessions-number-high
snmp-server enable traps screen
snmp-server enable traps screen dest-limit
snmp-server enable traps screen source-limit
snmp-server enable traps screen icmp-threshold
snmp-server enable traps screen udp-threshold
snmp-server enable traps screen syn-flood
snmp-server enable traps screen land
snmp-server enable traps screen winnuke
snmp-server enable traps screen icmp-frag
snmp-server enable traps screen udp-frag
snmp-server enable traps screen icmp-large
snmp-server enable traps screen syn-frag
snmp-server enable traps screen unknown-proto
snmp-server enable traps screen ip-frag
snmp-server enable traps screen port-scan
snmp-server enable traps screen ip-sweep
snmp-server enable traps screen syn-fin
snmp-server enable traps screen fin-no-ack
snmp-server enable traps screen no-flag
snmp-server enable traps screen spoofing
snmp-server enable traps screen reserved
snmp-server enable traps screen quench
snmp-server enable traps screen echo-request
snmp-server enable traps screen time-exceeded
snmp-server enable traps screen unreachable
snmp-server enable traps screen tcp-all-flags
snmp-server enable traps entity
snmp-server enable traps entity config-change
snmp-server enable traps entity-sensor
snmp-server enable traps entity-sensor threshold
snmp-server enable traps envmon
snmp-server enable traps envmon fan
snmp-server enable traps envmon shutdown
snmp-server enable traps envmon temperature
snmp-server enable traps flash
snmp-server enable traps flash insertion
snmp-server enable traps flash removal
snmp-server enable traps snmp
snmp-server enable traps snmp authentication
snmp-server enable traps snmp coldstart
snmp-server enable traps snmp linkdown
snmp-server enable traps snmp linkup
snmp-server enable traps syslog
bridge 1
  description "gre_termination"
  vlan 1
   security-zone gre
  ip address 192.168.200.49/28
  ip address 192.168.200.50/28
   enable
e^{rt}bridge 3
```

```
 description "AP_mgmt"
  vlan 3
  security-zone trusted
  ip address 192.168.128.1/22
  ip helper-address 100.123.0.2
  ip tcp adjust-mss 1312
  enable
exit
bridge 10
  description "Users"
  vlan 10
  security-zone users
  ip address 198.18.160.1/22
   ip helper-address 100.123.0.2
  ip policy route-map users_map
  ip tcp adjust-mss 1312
  location data10
  enable
exit
interface gigabitethernet 1/0/1
  description "UpLink"
exit
interface gigabitethernet 1/0/1.212
  description "VRF_backbone"
  security-zone trusted
   ip address 100.64.0.66/30
  ip tcp adjust-mss 1312
exit
interface gigabitethernet 1/0/1.213
  description "VRF_nat"
  security-zone untrusted
  ip address 100.64.0.70/30
  ip tcp adjust-mss 1312
exit
interface gigabitethernet 1/0/1.4092
  description "IPsec"
  security-zone ipsec
  ip address 10.12.20.4/28
exit
tunnel softgre 1
  description "mgmt"
  mode management
  local address 192.168.200.49
  default-profile
  enable
exit
tunnel softgre 1.1
  bridge-group 3
  enable
exit
tunnel softgre 2
  description "data"
  mode data
  local address 192.168.200.50
  default-profile
  enable
exit
security zone-pair trusted self
  rule 10
    action permit
    enable
  exit
exit
security zone-pair users self
  rule 10
    action permit
    match protocol udp
    match source-port dhcp_client
    match destination-port dhcp_server
```

```
 enable
 exit
exit
security zone-pair users untrusted
  rule 10
    action permit
    enable
  exit
exit
security zone-pair users trusted
  rule 10
    action permit
    match protocol udp
    match source-port dhcp_client
    match destination-port dhcp_server
    enable
  exit
  rule 20
    action permit
    match protocol udp
    match destination-port dns
    enable
  exit
exit
security zone-pair ipsec self
  rule 1
    action permit
    match protocol udp
    match destination-port ipsec_ports
    enable
 e^{rt} rule 2
    action permit
    match protocol esp
    enable
  exit
  rule 3
    action permit
    match protocol gre
    match source-address ipsec_remote_address
    match destination-address gre_termination
    enable
  exit
  rule 4
    action permit
    match protocol icmp
     enable
  exit
exit
security zone-pair trusted trusted
  rule 10
    action permit
     enable
  exit
exit
address-assignment pool ipsec_xauth_pool
  ip prefix 172.31.252.0/22
  data-tunnel address 192.168.200.50
  management-tunnel address 192.168.200.49
e^{rt}security ike proposal dh1_md5_aes128
  authentication algorithm md5
  encryption algorithm aes128
exit
security ike policy psk_xauth
  lifetime seconds 86400
  pre-shared-key ascii-text testing123
  authentication method xauth-psk-key
```

```
 authentication mode radius
  proposal dh1_md5_aes128
exit
security ike gateway xauth_gw
  ike-policy psk_xauth
  local address 10.12.20.4
  local network 192.168.200.48/28
  remote address any
  remote network dynamic pool ipsec_xauth_pool
  mode policy-based
  dead-peer-detection action clear
  dead-peer-detection interval 60
  dead-peer-detection timeout 180
exit
security ipsec proposal md5_aes128_esp
  authentication algorithm md5
  encryption algorithm aes128
exit
security ipsec policy ipsec_pol
 proposal md5_aes128_esp
exit
security ipsec vpn xauth_ipsec
  mode ike
  ike establish-tunnel by-request
  ike gateway xauth_gw
  ike ipsec-policy ipsec_pol
  enable
exit
security passwords history 0
ip dhcp-relay
ip route 0.0.0.0/0 10.12.20.2
wireless-controller
  nas-ip-address 192.168.128.1
  resp-time 3
  failure-count 3
  data-tunnel configuration radius
  aaa das-profile COA
  aaa radius-profile PCRF
  enable
exit
ip telnet server
ip ssh server
clock timezone gmt +7
ntp enable
ntp server 100.123.0.2
exit
```
#### **2**

 1.4.0, , ESR, EoGRE . : 1) bridge 1: 192.168.171/24 - , , IPsec; 2) bridge 2: 192.168.110.0.37/24 - , ; 2) bridge 3: 101.0.0.171/24 - SoftWLC, DHCP DNS . SoftWLC. SoftWLC 101.0.0.24; 3) bridge 5: 192.168.7.1/30 192.168.7.2.30 - EoGRE , ;

4) bridge 6: 172.31.239.1/26 - ;

5) bridge 7: 172.31.239.65/26 - ;

6) bridge 94: 10.12.12.1/30 - ;

7) 172.31.250.0/24 - , mode config, EoGRE .

. . bridge 1, bridge 94 PBR, ESR "clients\_br7".

```
hostname esr-ipsec
tech-support login enable
root login enable
syslog max-files 3
syslog file-size 512
object-group service telnet
  port-range 23
exit
object-group service ssh
  port-range 22
exit
object-group service dhcp_server
  port-range 67
exit
object-group service dhcp_client
 port-range 68
exit
object-group service ntp
  port-range 123
exit
object-group service ipsec_ports
 port-range 500
  port-range 4500
exit
object-group service snmp
  port-range 161-162
exit
object-group service COA
  port-range 3799
  port-range 31812-31813
  port-range 1812-1813
exit
object-group service redirect
  port-range 3128
  port-range 3129
exit
object-group network SoftWLC
 ip address-range 101.0.0.24
exit
object-group network ipsec_remote_address
  ip prefix 172.31.250.0/24
exit
object-group network gre_termination
  ip prefix 192.168.7.0/30
exit
object-group url defaultserv
  url http://eltex-co.ru
exit
# -, data- .
radius-server timeout 10
radius-server retransmit 5
radius-server host 101.0.0.24
```

```
 key ascii-text testing123
  timeout 11
 priority 20
 source-address 101.0.0.171
 auth-port 31812
 acct-port 31813
  retransmit 10
  dead-interval 10
exit
aaa radius-profile PCRF
 radius-server host 101.0.0.24
exit
# ESR, -.
das-server COA
 key ascii-text testing123
 port 3799
  clients object-group SoftWLC
exit
aaa das-profile COA
 das-server COA
exit
vlan 2
 force-up
exit
vlan 7
 name "mgmt"
 force-up
exit
vlan 100
 name "user"
  force-up
exit
vlan 808
 name "GRE"
  force-up
exit
vlan 1001
  name "from_SoftWLC"
  force-up
exit
vlan 1108
 force-up
exit
vlan 4094
 force-up
exit
security zone trusted
exit
security zone user
exit
security zone mgmt
exit
security zone gre
exit
security zone ipsec
exit
security zone clients_inet
exit
# , , policy-based routing.
ip access-list extended users_filter
  rule 1
    action permit
    match protocol any
   match source-address 172.31.239.64 255.255.255.192
   match destination-address any
    enable
  exit
```
exit

```
#DHCP-request DHCP-, ip, SotfWLC.
ip access-list extended clients_dhcp
  rule 1
    action permit
     match protocol udp
    match source-address 172.31.239.64 255.255.255.192
    match destination-address 101.0.0.24 255.255.255.255
    match source-port 68
    match destination-port 67
    enable
   exit
exit
# route-map, , .
route-map clients_br7
  rule 1 #DHCP-request DHCP .
    match ip access-group clients_dhcp
     action set ip next-hop verify-availability 101.0.0.24 10
    action permit
  exit
 rule 2 # , the set of the set of the set of the set of the set of the set of the set of the set of the set of t<br>set of the set of the set of the set of the set of the set of the set of the set of the set of the set of the 
    match ip access-group users_filter
    action set ip next-hop verify-availability 10.12.12.2 10
    action permit
  exit
exit
snmp-server
snmp-server system-shutdown # ESR SNMP- EMS.
snmp-server community "private1" rw
snmp-server community "public11" ro
snmp-server host 101.0.0.24
exit
#, , IPSec .
bridge 1
  vlan 1108
  security-zone ipsec
 ip address 192.168.108.171/24
  enable
exit
# , .
bridge 2
 vlan 2
  security-zone trusted
  ip address 192.168.110.37/24
  enable
exit
# SoftWLC.
bridge 3
 description "SoftWLC"
 vlan 1001
  security-zone mgmt
  ip address 101.0.0.171/24
  enable
exit
# GRE .
bridge 5
  vlan 808
  security-zone gre
  ip address 192.168.7.1/30
 ip address 192.168.7.2/30
  enable
exit
```

```
# .
bridge 6
  vlan 7
  security-zone mgmt
  ip address 172.31.239.1/26
  ip helper-address 101.0.0.24
  ip tcp adjust-mss 1312
  protected-ports
  protected-ports exclude vlan
  enable
exit
#.
bridge 7
  vlan 100
  security-zone user
  ip address 172.31.239.65/26
  ip helper-address 101.0.0.24
  ip policy route-map clients_br7 # policy-based routing .
  ip tcp adjust-mss 1312
  location testing2
  protected-ports
  protected-ports exclude vlan
  enable
exit
#, ,
bridge 94
  vlan 4094
  security-zone clients_inet
  ip address 10.12.12.1/30
  ip tcp adjust-mss 1312
  enable
exit
interface port-channel 1
  switchport forbidden default-vlan
  switchport general acceptable-frame-type tagged-only
  switchport general allowed vlan add 2,1001,1108,4094 tagged
exit
interface gigabitethernet 1/0/1
  channel-group 1 mode auto
exit
interface gigabitethernet 1/0/2
  channel-group 1 mode auto
exit
interface gigabitethernet 1/0/3
  shutdown
  security-zone trusted
  ip firewall disable
exit
interface gigabitethernet 1/0/4
  shutdown
  security-zone trusted
  ip firewall disable
exit
interface tengigabitethernet 1/0/1
  shutdown
  ip firewall disable
  switchport forbidden default-vlan
exit
interface tengigabitethernet 1/0/2
  shutdown
  ip firewall disable
  switchport forbidden default-vlan
exit
exit
tunnel softgre 1
  description "mgmt"
  mode management
  local address 192.168.7.1
```

```
 default-profile
  enable
exit
tunnel softgre 1.1
 bridge-group 6
  enable
exit
tunnel softgre 2
  description "data"
  mode data
  local address 192.168.7.2
  default-profile
  enable
exit
security zone-pair trusted self
  rule 1
    action permit
    match protocol tcp
    match source-address any
    match destination-address any
    match source-port any
    match destination-port ssh
    enable
  exit
  rule 2
    action permit
    match protocol tcp
    match source-address any
    match destination-address any
    match source-port any
    match destination-port telnet
    enable
  exit
  rule 3
    action permit
    match protocol icmp
    match source-address SoftWLC
    match destination-address any
    enable
 exit
exit
security zone-pair user self
  rule 10
    action permit
    match protocol udp
    match source-address any
    match destination-address any
    match source-port dhcp_client
    match destination-port dhcp_server
    enable
  exit
  rule 20
    action permit
    match protocol tcp
    match source-address any
    match destination-address any
    match source-port any
    match destination-port redirect
    enable
  exit
exit
security zone-pair clients_inet self
  rule 10
    action permit
    match protocol any
    match source-address any
    match destination-address any
  exit
exit
security zone-pair user clients inet
```
 rule 1 action permit match protocol any match source-address any match destination-address any enable exit exit security zone-pair ipsec self rule 1 action permit match protocol udp match source-address any match destination-address any match source-port ipsec\_ports match destination-port ipsec\_ports enable exit rule 2 action permit match protocol esp match source-address any match destination-address any enable exit rule 3 #.. GRE IPSec , , , . action permit match protocol gre match source-address ipsec remote address match destination-address gre\_termination enable exit rule 4 action permit match protocol icmp match source-address ipsec\_remote\_address match destination-address gre\_termination enable exit exit security zone-pair mgmt self rule 1 action permit match protocol tcp match source-address any match destination-address any match source-port any match destination-port ssh enable exit rule 2 action permit match protocol tcp match source-address any match destination-address any match source-port any match destination-port telnet enable exit rule 3 action permit match protocol icmp match source-address SoftWLC match destination-address any enable exit rule 4 action permit match protocol udp match source-address SoftWLC match destination-address any

```
 match source-port any
    match destination-port snmp
    enable
  exit
  rule 5
    action permit
    match protocol udp
    match source-address SoftWLC
    match destination-address any
    match source-port any
    match destination-port COA
    enable
   exit
  rule 6
    action permit
    match protocol tcp
    match source-address SoftWLC
    match destination-address any
    match source-port any
    match destination-port COA
     enable
  exit
  rule 7
    action permit
    match protocol icmp
    match source-address any
     match destination-address any
    enable
  exit
  rule 10
    action permit
    match protocol udp
    match source-address any
    match destination-address any
    match source-port dhcp_client
    match destination-port dhcp_server
    enable
  exit
  rule 11
    action permit
    match protocol udp
    match source-address any
    match destination-address any
    match source-port dhcp_server
    match destination-port dhcp_server
     enable
  exit
exit
security zone-pair mgmt mgmt
  rule 1
    action permit
    match protocol icmp
     match source-address any
    match destination-address any
    enable
  exit
  rule 10
    action permit
    match protocol udp
    match source-address any
    match destination-address any
    match source-port dhcp_client
    match destination-port dhcp_server
     enable
   exit
   rule 20
    action permit
    match protocol udp
    match source-address SoftWLC
     match destination-address any
     match source-port any
```
 match destination-port snmp enable exit rule 21 action permit match protocol udp match source-address any match destination-address SoftWLC match source-port any match destination-port snmp enable exit rule 22 action permit match protocol tcp match source-address SoftWLC match destination-address any match source-port any match destination-port snmp enable exit rule 23 action permit match protocol tcp match source-address any match destination-address SoftWLC match source-port any match destination-port snmp exit rule 30 action permit match protocol tcp match source-address any match destination-address any match source-port any match destination-port telnet enable exit rule 31 action permit match protocol tcp match source-address any match destination-address any match source-port any match destination-port ssh enable exit rule 49 action permit match protocol udp match source-address any match destination-address SoftWLC match source-port any match destination-port ntp enable exit rule 50 action permit match protocol udp match source-address any match destination-address SoftWLC match source-port any match destination-port COA enable exit exit security zone-pair mgmt user rule 10 action permit match protocol udp match source-address SoftWLC

```
 match destination-address any
   match source-port dhcp_server
   match destination-port dhcp_server
    enable
 exit
exit
security zone-pair gre ipsec
 rule 1
   action permit
   match protocol any
   match source-address gre_termination
   match destination-address ipsec_remote_address
    enable
  exit
exit
# , mode config.
address-assignment pool ipsec_pool_1
ip prefix 172.31.250.0/24 #,<br># ip (tunnel ip) GRE.
 # ip (tunnel ip) GRE . 
 # tunnel ip EMS.
data-tunnel address 192.168.7.2 #, GRE data .
 management-tunnel address 192.168.7.1 #, GRE .
data-tunnel address 192.168.7.2 #, GRE data.<br>management-tunnel address 192.168.7.1 #, GRE .<br>exit
# IKE : MD5, - DH1, aes128.
security ike proposal dh1_md5_aes128
 authentication algorithm md5
 encryption algorithm aes128
exit
# IKE.
security ike policy psk_xauth1
lifetime seconds 86400 \# ( ).
 pre-shared-key ascii-text testing123 #
 authentication method xauth-psk-key # XAUTH.
authentication mode radius \# - .
proposal dh1_md5_aes128 # .
exit
#, .
security ike gateway ike1_from_inet
ike-policy psk_xauth1 # IKE.
local address 192.168.108.171   #, IPSec .<br>local network 192.168.7.0/30   #, IPS
10cal network 192.168.7.0/30 #, IPSec.
 remote address any \# IPSec -
 remote network dynamic pool ipsec_pool_1 # .
mode policy-based \qquad \qquad \qquad \qquad # policy-based
dead-peer-detection action clear # IPSec .
dead-peer-detection interval 60 \qquad # dead-peer-detection .
dead-peer-detection interval 180 \qquad #, , IPSec,
\begin{tabular}{cccccc} \texttt{\#} & \texttt{\#} & \texttt{\#} & \texttt{\#} \\ \end{tabular}.exit
# IPSec: MD5, AES128, ESP.
security ipsec proposal md5_aes128_esp
 authentication algorithm md5
  encryption algorithm aes128
exit
# IPSec.
security ipsec policy vpn1 pol1
lifetime seconds 3600 # IPSec haild SA ( ).
 proposal md5_aes128_esp # IPSec, .
exit
# IPSec VPN, .
security ipsec vpn for_INET_1
mode ike \# IKE.
  ike establish-tunnel by-request # IPSec .
ike gateway ikel_from_inet # , , IKE.
```

```
ike ipsec-policy vpn1_pol1 # IPSec, .
  enable
exit
ip dhcp-relay
ip route 0.0.0.0/0 192.168.108.1 200 
wireless-controller
  nas-ip-address 101.0.0.171
  data-tunnel configuration radius # data-
  aaa das-profile COA
  aaa radius-profile PCRF
  enable
exit
ip telnet server
ip ssh server
clock timezone gmt +7
ntp enable
ntp server 101.0.0.24
 prefer
exit
```
ESR 1200/1500/1700 1.4.1 - , EoGRE. : [ESR OTT .](https://docs.eltex-co.ru/pages/viewpage.action?pageId=14651859)

### <span id="page-42-0"></span>Troubleshooting

<span id="page-42-1"></span>-

- **/var/log/eltex-wifi-sa/wifi-sa-server.log**. application.conf LogLevel = debug

<span id="page-42-2"></span>CLI :

- :

WEP-12ac\_rev\_C# get ipsec-activator

IPsec, -:

WEP-12ac\_rev\_C# get ipsec-dynamic

URL -, :

WEP-12ac\_rev\_C# sh

/mnt/root # cd /etc/cert/ /etc/cert # cat sa-host.txt [https://126.0.10.4:8043](https://126.0.10.4:8043/etc/cert)

provider-id MAC :

WEP-12ac\_rev\_C# sh

/etc/cert # openssl x509 -in /etc/cert/cert.pem -text -noout WARNING: can't open config file: /etc/pki/tls/openssl.cnf Certificate: Data: Version: 3 (0x2) Serial Number: e0:d9:e3:70:1d:00:bc:2a:aa:28:54:ee:9f:27:5a:77 Signature Algorithm: sha256WithRSAEncryption Issuer: CN=OTT Certification Root (Test), O=Eltex Enterprise Ltd., OU=Wi-Fi, C=RU, L=Novosibirsk Validity Not Before: Jan 1 00:00:00 1999 GMT Not After : Jan 1 00:00:00 2100 GMT Subject: CN=E0:D9:E3:70:1D:00, O=provider\_eltex Subject Public Key Info: Public Key Algorithm: rsaEncryption Public-Key: (2048 bit) Modulus: ........

e0:d9:e3:70:1d:00 - MAC ,

<span id="page-43-0"></span>provider\_eltex - Provider-ID

service-activator [https://<URL ->:8043](https://126.0.10.4:8043) --msg-type register --timeout 300 -C /etc/cert/cert.pem -K /etc/cert/key.pem -A /etc/cert/ca.pem -d 15

- .

-